# **Manuel** Form 3

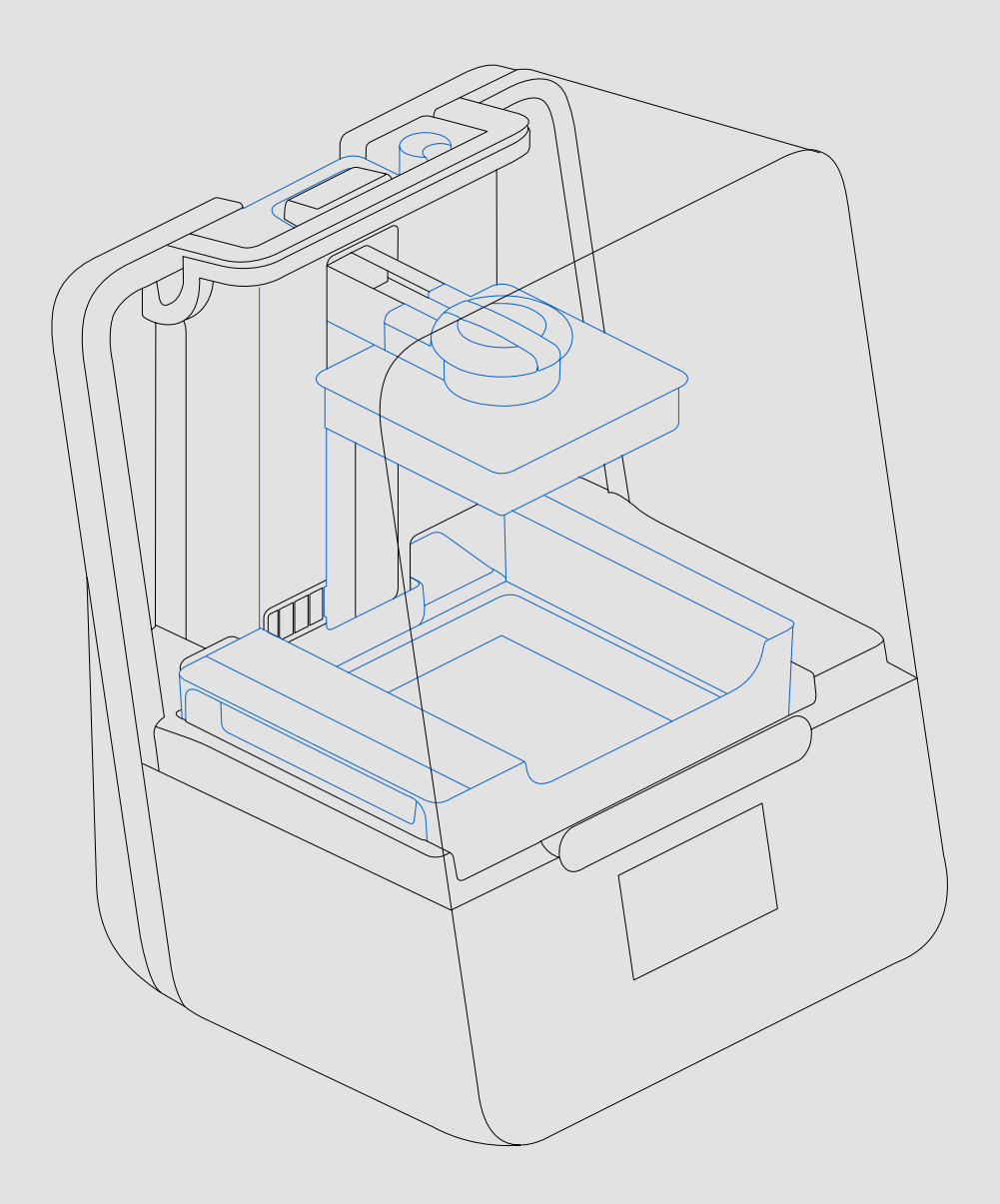

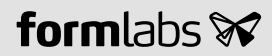

Instructions d'installation et d'utilisation

## **Form 3**

Imprimante 3D Low Force Stereolithography (LFS)

Instructions originales en anglais Veuillez lire attentivement ce manuel et le garder comme référence. Mai 2019 REV 01 © Formlabs

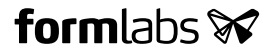

## **1. Table des matières**

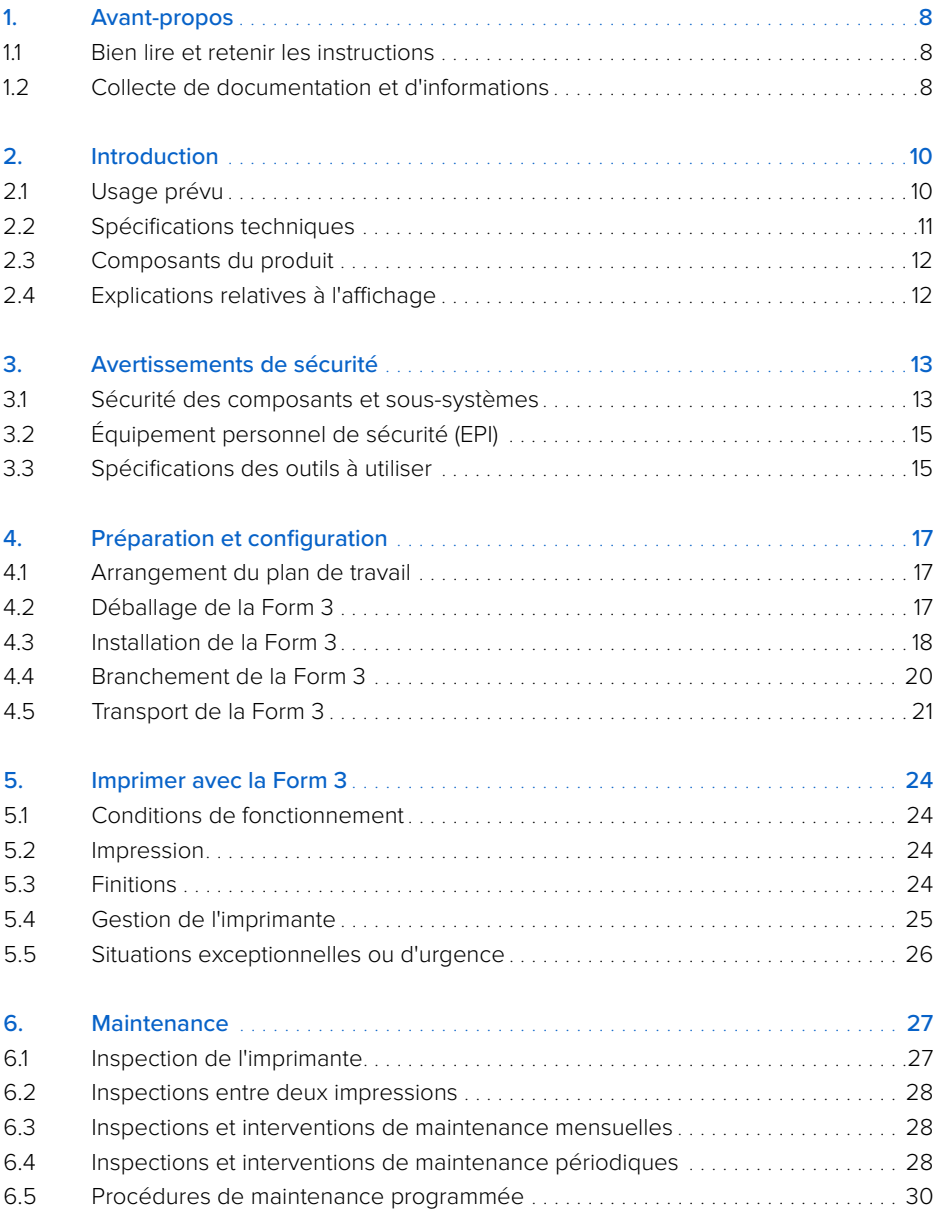

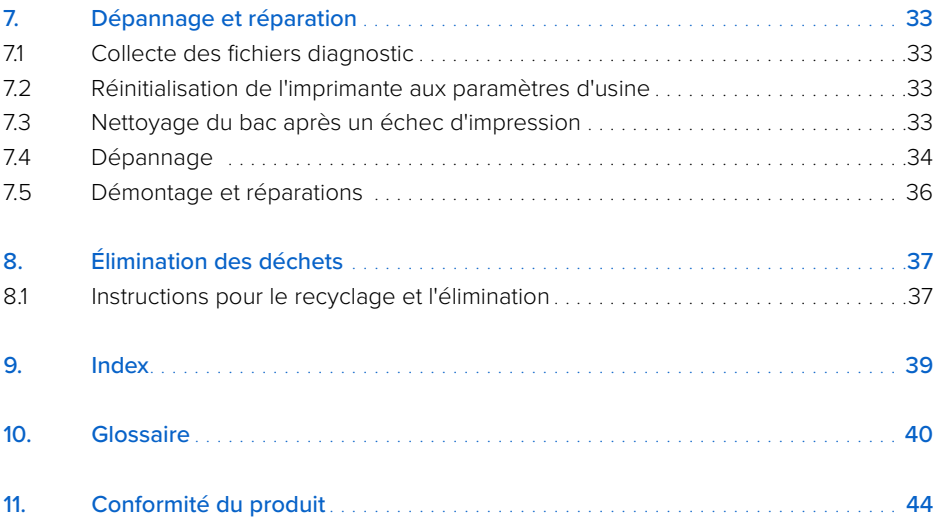

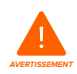

Bien lire et comprendre ce manuel et les instructions de sécurité avant d'utiliser la Form 3. Ne pas les respecter peut entrainer des accidents graves ou mortels.

#### **DÉCHARGE DE RESPONSABILITÉ**

Formlabs s'est efforcé de produire des instructions aussi claires, correctes et complètes que possible. Les informations fournies dans ce document concernent des généralités ou des caractéristiques techniques relatives aux produits qu'elles décrivent. Ce document ne doit pas remplacer d'autres documents permettant de décider de la fiabilité et de l'adéquation des produits décrits pour des applications spécifiques, et ne doit pas être utilisé à cette fin. Il relève de la responsabilité de l'utilisateur ou de l'intégrateur de réaliser l'analyse des risques, l'évaluation et les essais des produits dans leur utilisation pour l'application spécifique envisagée. Formlabs ou ses filiales et entités affiliées ne pourront en aucun cas être tenus responsables d'une mauvaise utilisation des informations présentées dans ce document. Veuillez nous faire part de toute amélioration ou modification à apporter à ce document, ou nous signaler toute erreur.

Copyright © 2019 par Formlabs. Tous droits réservés. support.formlabs.com

#### **MARQUES DÉPOSÉES**

Tous les noms de produits, les logos et les marques appartiennent à leurs propriétaires respectifs. Tous les noms de sociétés, produits et services apparaissant dans le présent manuel ne servent qu'à leur identification. L'usage de ces noms, logos ou marques n'implique pas leur promotion par Formlabs.

#### **RÉVISIONS DU DOCUMENT**

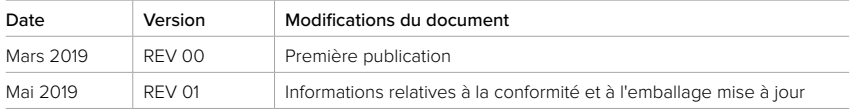

## **1. Avant-propos**

Merci d'avoir acheté la Form 3 ! Nous vous remercions de la part de toutes les personnes qui ont collaboré à sa création et sa mise en œuvre. Les instructions présentées dans ce manuel fournissent aux personnes compétentes les informations permettant de comprendre la sécurité, la configuration et l'installation, le fonctionnement et la maintenance de l'imprimante 3D Form 3. Ces instructions sont destinées à toute personne qui doit installer, faire fonctionner, maintenir ou intervenir sur la Form 3. Il faut bien surveiller les débutants inexpérimentés pour que leur apprentissage se fasse agréablement et en toute sécurité.

#### **1.1 Bien lire et retenir les instructions**

Bien lire et comprendre ce manuel et les instructions de sécurité avant d'utiliser la Form 3. Ne pas les respecter peut entrainer des accidents graves ou mortels. Bien ranger ce manuel d'informations et d'instructions pour pouvoir s'y référer ensuite et le mettre à disposition des utilisateurs suivants.

Bien suivre toutes les instructions. Afin d'éviter tous risques d'incendie, d'explosion, de chocs électriques, qui pourraient entrainer des dommages matériels ou corporels, graves et même mortels.

L'imprimante Form 3 ne doit être utilisée que par des personnes ayant lu intégralement ce manuel. S'assurer que toute personne utilisant la Form 3 a lu et respecté ces avertissements et ces instructions. Formlabs décline toute responsabilité en cas de dommages matériels ou corporels dus à une manipulation incorrecte ou le non-respect des consignes de sécurité. Ces conditions entraineront l'annulation de la garantie.

#### **1.2 Collecte de documentation et d'informations**

Consultez support.formlabs.com pour :

- avoir accès à la dernière version de toutes les documentations des produits Formlabs.
- contacter Formlabs pour demander de la documentation, des instructions d'utilisation et des informations techniques.
- soumettre tout commentaire ou retour relatif aux aspects positifs ou à d'éventuelles améliorations. Formlabs apprécie beaucoup les commentaires de ses utilisateurs.
- demander une formation supplémentaire.

#### 1.2.1 **Assistance et services**

Garder une preuve d'achat pour bénéficier des services associés à la garantie. Les options de services dépendent du statut de la garantie spécifique de l'imprimante. Fournissez le nom de série du produit pour faire une demande d'assistance auprès de Formlabs.

Tous les appareils Formlabs ont un nom de série au lieu d'un numéro. C'est le seul identifiant qui permette de suivre son historique de fabrication, de vente et de réparation, et de le reconnaitre lorsqu'il est connecté en réseau. Le nom de série se trouve au dos de l'imprimante, dans le format suivant : AdjectifAnimal.

Les fournisseur de services des produits Formlabs fournissent également assistance et services. Dans la mesure où Formlabs ou un fournisseur de services certifié proposent des extensions de garantie ou des garanties différentes, les conditions de ces offres particulières peuvent s'appliquer. Pour les produits achetés auprès de fournisseurs de services certifiés, contactez-les d'abord pour toute assistance, avant de contacter Formlabs.

Pour toute demande d'assistance ou de services, notamment des demandes d'informations sur les produits, d'assistance technique ou d'aide relatives aux instructions, veuillez contacter l'assistance Formlabs ou un fournisseur de services certifié :

#### **support.formlabs.com États-Unis**

Formlabs, Inc. 35 Medford St. Somerville, MA, États-Unis, 02143

**Allemagne**  Formlabs GmbH Nalepastrasse 18 12459 Berlin, Allemagne

#### 1.2.2 **Garantie**

Ce produit bénéficie d'une garantie. Tout le matériel de marque Formlabs bénéficie d'une garantie. Sauf disposition expresse contraire, les conditions d'utilisation, et notamment la garantie, constituent l'intégralité du contrat établi entre vous et Formlabs à l'achat d'un de ses services ou produit, et annulent toute communication, proposition ou contrat antérieurs ou simultanés, par voie électronique, orale ou écrite, entre vous et Formlabs. Veuillez lire attentivement la garantie Formlabs pour en connaitre les détails et les spécificités locales :

- **US formlabs.com/support/terms-of-service/#Warranty**
- **EU** (EN) **formlabs.com/support/terms-of-service/eu/**
- **EU** (DE) **formlabs.com/de/support/terms-of-service/eu/**
- **EU** (FR) **formlabs.com/fr/support/terms-of-service/eu/**

## **2. Introduction**

#### **2.1 Usage prévu**

La Form 3 est un outil de précision, vendu pour réaliser la fabrication additive de modèles fournis par son utilisateur final, à partir de résine photopolymère. Les performances finales de la résine photopolymère après polymérisation peuvent varier en fonction de la conformité à appliquer les instructions d'utilisation, de l'application, des conditions de fonctionnement, des matériaux éventuellement associés, de l'usage final, ainsi que d'autres facteurs.

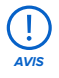

Dans certains cas, le procédé de fabrication additive en lui-même peut conduire à des variations des caractéristiques techniques entre différents lots ou pour une partie d'entre eux. Ces variations peuvent ne pas être apparentes et conduire à des défauts inattendus des pièces ainsi fabriquées.

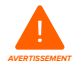

Avant toute utilisation, vous devez vérifier indépendamment l'adéquation de la fabrication additive, de la stéréolithographie, de la Form 3 et de l'ensemble des modèles et matériaux utilisés, à l'application et à l'usage auxquels vous les destinez. En aucun cas, Formlabs pourra être tenu responsable de toute perte, décès ou accident corporel dont vous seriez la victime ou le responsable, en relation à l'usage que vous auriez fait de produits Formlabs. Dans les limites ultimes autorisées par la loi, Formlabs REJETTE EXPRESSÉMENT TOUTE GARANTIE IMPLICITE OU EXPLICITE visant l'utilité aux fins d'un usage particulier, de la nature ou de circonstances spécifiques d'un tel usage, qui ne seraient ni prévus ni prévisibles par Formlabs.

Formlabs n'est pas un fabricant de dispositifs médicaux. Formlabs fournit des outils et des matériaux utilisables pour de nombreuses applications, mais ne peut garantir la sécurité ou l'efficacité des dispositifs particuliers fabriqués avec des produits Formlabs. Certains produits Formlabs, tels que ceux connus dans l'industrie comme des résines « biocompatibles », sont formulés pour respecter les normes industrielles correspondantes. Ces normes et spécifications techniques les plus pertinentes sont présentées dans les fiches techniques. Elles ont été testées conformément aux protocoles de tests de ces normes et spécifications. Les résines biocompatibles sont des produits spécifiques, développés pour un usage par des professionnels de la médecine, et elles doivent être utilisées conformément au mode d'emploi.

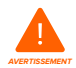

**AVERTISSEMENT**

Ne pas modifier l'appareil : la Form 3 doit être utilisée telle qu'elle a été fournie. Effectuer des modifications sur l'imprimante sans l'accord explicite et les instructions de Formlabs annulera votre garantie, et risquerait de détruire la machine et de provoquer des accidents corporels.

## **2.2 Spécifications techniques**

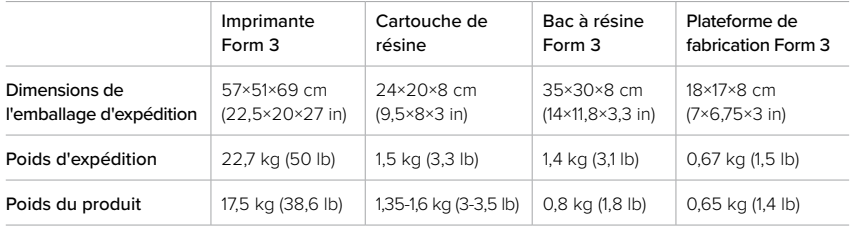

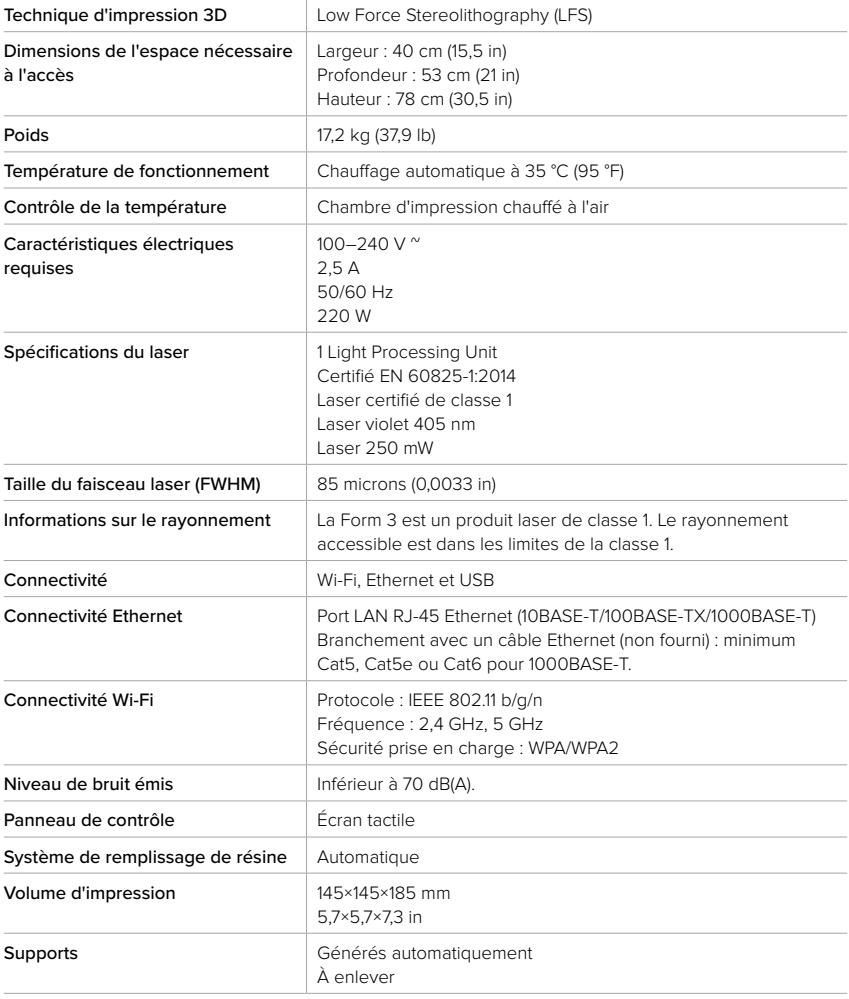

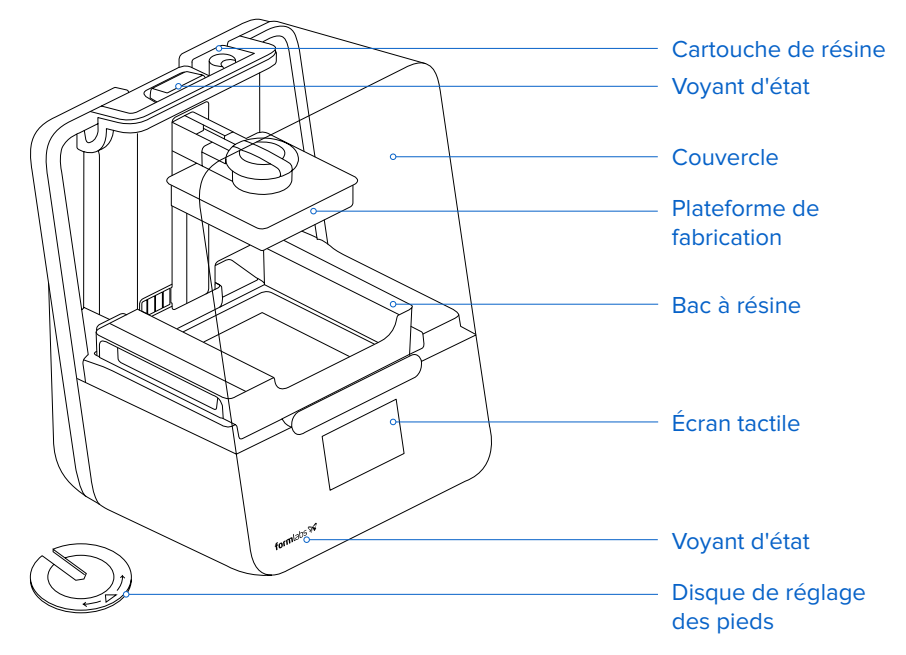

#### **2.4 Explications relatives à l'affichage**

L'affichage de la Form 3 comporte un écran tactile et des voyants d'état. L'écran tactile affiche les informations relatives à l'impression, les paramètres et les messages d'erreur. Il constitue l'interface utilisateur de la Form 3.

Les voyants indiquent l'état de l'imprimante. Se référer aux messages sur l'écran tactile pour comprendre la signification des voyants d'état.

Pour obtenir des instructions et des vidéos d'aide, consultez **support.formlabs.com.**

## **3. Avertissements de sécurité**

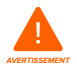

Bien lire et comprendre ce manuel et les instructions de sécurité avant d'utiliser la Form 3. Ne pas les respecter peut entrainer des accidents graves ou mortels.

Il faut bien surveiller les débutants inexpérimentés pour que leur apprentissage se fasse agréablement et en toute sécurité.

Les instructions présentent des avertissements et des informations de sécurité, expliqués ci-dessous :

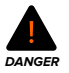

**Danger** : indique un événement à haut risque, qui, s'il n'est pas évité, peut provoquer un accident grave ou mortel.

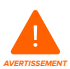

**Avertissement** : indique un événement à risque de niveau moyen, qui, s'il n'est pas évité, peut provoquer un accident grave ou mortel.

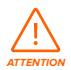

**Attention** : indique un événement à risque de niveau faible, qui, s'il n'est pas évité, peut provoquer un accident de gravité faible à modérée.

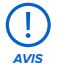

**Avis** : indique une information considérée comme importante mais sans danger.

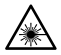

**AVERTISSEMENT : Le rayon laser est dangereux pour les yeux. Éviter le contact direct.**

**DANGER : L'alcool isopropylique est un produit chimique inflammable.**

#### **3.1 Sécurité des composants et sous-systèmes**

#### 3.1.1 **Laser**

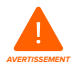

Laser certifié de classe 1. Ne retirer les coques de l'imprimante qu'avec l'autorisation de Formlabs ou d'un fournisseur de services certifié. Toujours débrancher l'appareil avant de retirer les coques.

Le rayonnement accessible est dans les limites de la classe 1. La diode laser utilisée dans la machine a les caractéristiques suivantes :

Diode : **Violet (405 nm) Puissance maximale de sortie : 250 mW**

Le rayon laser étant dangereux pour les yeux, évitez le contact direct. La Form 3 possède un système de blocage du couvercle qui éteint automatiquement le laser lorsque le couvercle est ouvert. Si le système est modifié ou défaillant, il existe un risque d'exposition au laser de classe 3B.

Certification du laser : **IEC 60825-1:2014 EN 60825-1:2014**

Normes de performance de la Food and Drug Administration (FDA) pour les produits laser, à l'exception des dérogations relatives à la Laser Notice No. 56, daté du 8 mai 2019.

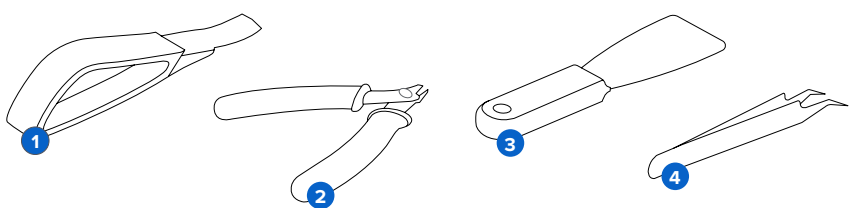

Le kit d'accessoires comporte des outils tranchants et notamment des pincettes  $\bigcirc$ , des pinces coupantes 2, une spatule <sup>3</sup> et un outil spécial pour retirer les pièces de la plateforme **4**.

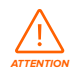

Danger de coupures. Ne pas utiliser d'outils tranchants sur des surfaces lisses (comme la plateforme recouverte d'un film de résine) pour éviter tout glissement imprévu. Ne pas orienter les outils tranchants vers soi, surtout lors d'une découpe ou d'un raclage.

#### 3.1.3 **Résine**

Manipulez les résines Formlabs avec les précautions comme n'importe quels autres produits chimiques ménagers. Suivez les procédures de sécurité chimique standard et les instructions de manipulation de la résine de Formlabs.

De manière générale, les résines Formlabs ne sont pas homologuées pour être utilisées avec les produits alimentaires, ni les applications médicales en contact direct avec le corps humain. Cependant, certaines résines biocompatibles, comme Dental SG Resin, sont biologiquement sans danger pour certains types et durées de contact avec le corps humain. Consulter les informations propres à chaque résine pour connaitre ces conditions de manière plus détaillée.

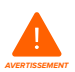

Ne jamais ingérer de la résine sous forme liquide ou solide. En cas d'ingestion, contactez immédiatement un centre antipoison ou un médecin.

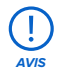

Toujours consulter la fiche de données de sécurité (FDS) comme première source d'information pour savoir manipuler les matériaux Formlabs correctement et en toute sécurité.

#### 3.1.4 **Interférence radio**

Cet appareil a été testé et il est conforme aux limites imposées aux appareils numériques de classe B, en vertu du Code des Règlements Fédéraux, Titre 47, Partie 15, issus des règles de la Commission Fédérale des Communications. Ces limites sont définies pour fournir une protection raisonnable contre des interférences nuisibles lorsque les équipements sont utilisés dans des environnements commerciaux. Cet appareil génère, utilise et peut émettre de l'énergie aux fréquences radioélectriques. S'il n'est pas installé conformément aux instructions du présent manuel, il peut générer des interférences nuisibles aux communications radio. Faire fonctionner l'appareil dans un local résidentiel peut générer des interférences nuisibles. Dans ce cas, l'utilisateur devra corriger les interférences à ses frais.

Apporter des modifications non autorisées par Formlabs peut annuler la compatibilité électromagnétique (CEM) et la conformité de la connexion sans fil ainsi qu'annuler votre autorisation à faire fonctionner l'appareil.

Cet appareil a été testé pour sa conformité CEM dans des conditions où il fonctionnait avec d'autres périphériques conformes et où les branchements des composants du système étaient réalisés par câbles blindés. Il est important d'utiliser des périphériques conformes et des câbles blindés pour réduire le risque d'interférence avec des appareils électroniques, tels que des appareils radio ou télévision.

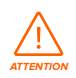

**AVIS**

L'utilisation de commandes, de réglages ou de procédures autres que celles spécifiées ici expose à des risques électromagnétiques.

#### 3.1.5 **Alcool isopropylique**

Formlabs ne fabrique pas d'alcool isopropylique. Consultez votre fournisseur ou le fabricant pour connaitre les consignes de sécurité. Suivez scrupuleusement les instructions de sécurité prescrites pour l'alcool isopropylique que vous avez acheté. L'alcool isopropylique est inflammable et même explosif. Il doit être tenu à distance de sources de chaleur, de flammes ou d'étincelles. Tout récipient contenant de l'alcool isopropylique doit être maintenu fermé ou couvert, lorsqu'il n'est pas utilisé. Nous vous recommandons également de porter des gants de protection et de maintenir une bonne ventilation lorsque vous travaillez avec de l'alcool isopropylique.

#### **3.2 Équipement personnel de sécurité (EPI)**

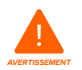

La résine peut provoquer une irritation ou une réaction allergique cutanée. Portez des gants pour manipuler de la résine liquide ou des surfaces recouvertes de résine. Lavez-vous abondamment les mains à l'eau et au savon.

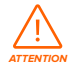

Les supports peuvent se briser en petits fragments lorsqu'on utilise certaines méthodes pour les retirer. Ces fragments peuvent être projetés. Portez des lunettes et des gants pour protéger la peau et les yeux.

#### **3.3 Spécifications des outils à utiliser**

La Form 3 ne doit être utilisée qu'avec les accessoires fournis ou autres outils recommandés par Formlabs. Utiliser des accessoires et des matériaux d'autres marques peut l'endommager. Fournitures à se procurer :

- Du **papier essuie-tout** doit toujours être à disposition afin que l'espace de travail reste propre pour les impressions et les étapes de finitions.
- Nettoyer les surfaces optiques, notamment la vitre optique et le dessous du bac à résine, avec des **lingettes PEC\*PAD non pelucheuses.**
- **L'alcool isopropylique, (concentré à 90 % ou plus)** est la solution recommandée pour rincer les pièces imprimées et nettoyer la résine liquide après chaque impression.
- Brancher l'imprimante à un réseau local avec un **câble Ethernet.**
- Porter des **gants jetables résistants aux produits chimiques,** en nitrile ou néoprène, lors de la manipulation de la résine ou de surfaces ou pièces couvertes de résine.
- Porter des **lunettes de sécurité** lors de la manipulation de la résine et le retrait des pièces imprimées et des supports d'impression.
- Nettoyer le couvercle et l'extérieur avec un **chiffon microfibre non abrasif** et de **l'eau savonneuse** ou un **nettoyant universel**, comme du produit pour laver les vitres.

## **4. Préparation et configuration**

#### **4.1 Arrangement du plan de travail**

Choisissez un emplacement stable et plat pour installer et faire fonctionner la Form 3. Pour accéder facilement à votre imprimante, réservez un espace aux dimensions suivantes :

**Largeur :** 40 cm (15,5 in) **Profondeur :** 53 cm (21 in) **Hauteur :** 78 cm (30,5 in)

Réservez également de l'espace pour installer les accessoires de la Form 3, tels que Finish Kit, Form Wash et Form Cure.

#### **4.2 Déballage de la Form 3**

Au déballage de la Form 3, vérifiez qu'il ne manque rien et que tout est en bon état. Sinon, contactez Formlabs ou le fournisseur de services certifié.

#### **Pour déballer la Form 3 :**

- 1. Ouvrez le carton par le haut. S'il s'ouvre latéralement, rabattre le côté du carton.
- 2. Utilisez les poignées fournies pour sortir votre imprimante du carton, dans son support.
- 3. Retirez l'imprimante du plateau support et placez-la sur son espace de travail.
- 4. Retirez tout les types d'emballages de l'imprimante.

**AVIS**

Enlevez tous les emballages et libérez le boîtier de l'unité de traitement de la lumière (LPU) avant de brancher l'imprimante au secteur.

#### **Pour libérer le boîtier LPU immobilisé pour l'expédition :**

- 1. Ouvrez le couvercle de l'imprimante.
- 2. Lisez et retirez l'autocollant d'instructions enroulé autour du boîtier LPU.
- 3. Trouvez le verrou situé sur la paroi gauche du boîtier LPU.
- 4. Desserrez les vis papillon en les tournant à la main dans le sens anti-horaire. Desserrez et **4**retirez les deux vis papillon et le verrou.
- 5. Conservez le verrou et les vis avec l'emballage d'origine de l'imprimante.

**AVIS**

Conservez l'emballage d'origine pour le transport de l'imprimante Form 3. Celui-ci est également requis pour que la garantie s'applique.

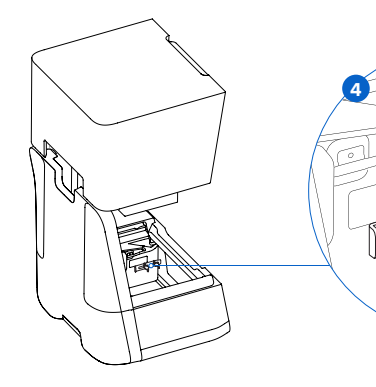

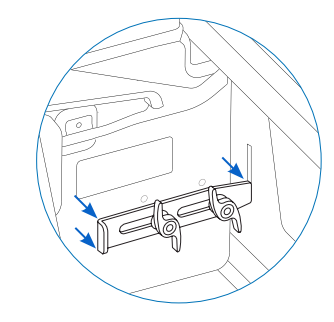

#### **4.3 Installation de la Form 3**

#### 4.3.1 **Branchement des câbles**

Branchez le câble d'alimentation à l'imprimante et au secteur.

Les fichiers peuvent être envoyés par USB, Wi-Fi ou Ethernet. Pour l'USB, connectez l'imprimante à un ordinateur. Pour utiliser Ethernet, connectez l'imprimante à un port Ethernet.

#### 4.3.2 **Mettre l'imprimante à niveau**

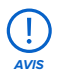

Il est important que l'imprimante soit bien horizontale pour que la résine ne déborde pas du bac pendant l'impression. Les quatre pieds doivent reposer sur une surface solide afin d'assurer une précision d'impression optimale.

La Form 3 doit être complètement à l'horizontale avant de débuter une impression. Si elle ne l'est pas, utilisez le disque de réglage des pieds pour monter ou descendre chacun des pieds de l'imprimante.

#### **Mise à niveau de la Form 3 :**

- 1. Branchez l'imprimante au secteur. S'il est nécessaire d'effectuer un réglage, une invite à utiliser le disque de réglage des pieds s'affichera sur l'écran tactile.
	- a. La séquence initiale de configuration de l'imprimante comporte une procédure de mise à niveau.
- 2. Suivez les instructions à l'écran pour ajuster les pieds de l'imprimante.
- 3. Insérez le disque sous le pied indiqué. Poussez le disque jusqu'à ce qu'il se clipse sur **3** le pied.
- 4. Tournez-le dans le sens horaire pour augmenter la hauteur et dans le sens inverse pour **4**la diminuer.
	- a. L'imprimante est livrée avec les pieds complètement rétractés. La hauteur des pieds peut être réglée uniquement pendant la configuration initiale de l'imprimante.
- 5. Réglez les pieds jusqu'à ce que l'écran tactile affiche que l'imprimante est à niveau.

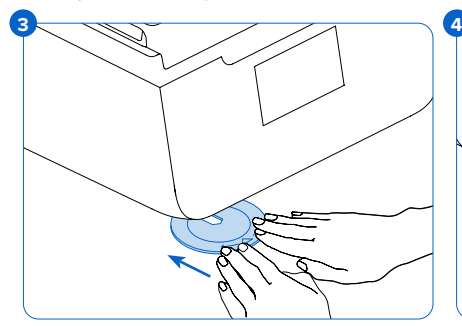

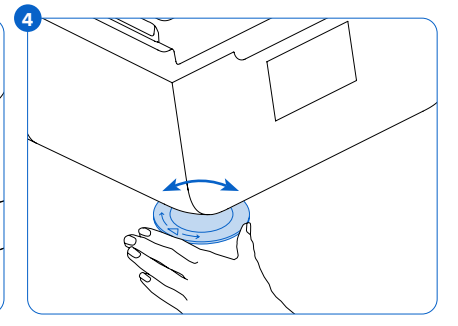

#### 4.3.3 **Insérer le bac à résine et le mélangeur**

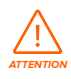

Danger de déversement de résine. De la résine risque de déborder du bac lorsqu'il est incliné à plus de 5-10°. Tenez le bac à résine des deux mains pour qu'il reste horizontal. Pour inspecter et nettoyer le dessous du bac à résine, videz-le ou faites très attention de ne pas renverser de résine hors du bac.

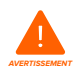

**AVIS**

La résine peut provoquer une irritation ou une réaction allergique cutanée. Portez des gants pour manipuler de la résine liquide ou des surfaces recouvertes de résine. Lavez-vous abondamment les mains à l'eau et au savon.

#### **Pour installer le bac à résine :**

- 1. Ouvrez le couvercle de l'imprimante.
- 2. Enlever le couvercle du boîtier du bac à résine.
- 3. Retirez l'emballage du bac.
- 4. Sortir le bac à résine en le tenant des deux mains.

#### Éviter de salir le dessous du bac à résine avec des traces de doigts ou de la résine liquide.

- 5. Alignez les côtés du bac à résine sur les rails situés à gauche et à droite du support mobile du bac.
- 6. Poussez sur les poignées latérales, vers l'arrière **6** de l'imprimante et vers le bas, jusqu'à ce que les côtés du bac s'insèrent bien dans les rails. Le bac à résine se clipse en position. Un capteur détecte la présence du bac à résine et le voyant d'état s'allume.

#### **Pour insérer le mélangeur :**

- 1. Orientez le mélangeur de façon à ce que les bras flexibles se trouvent face vers le haut et dirigés vers le boîtier du mélangeur.
- 2. Faites glisser le mélangeur vers la gauche, dans son boîtier. Les bras flexibles aux deux extrémités se clipsent en place.

#### 4.3.4 **Placer la plateforme de fabrication Pour insérer la plateforme de fabrication :**

- 1. Soulevez le levier de sécurité de la plateforme. **1**
- 2. Centrez la plateforme de fabrication sur son socle.
- 3. Poussez-la en place sur son socle. Un capteur **3**détecte la présence de la plateforme de fabrication et le voyant d'état s'allume.
- 4. Rabattez le levier de sécurité pour la maintenir en place.

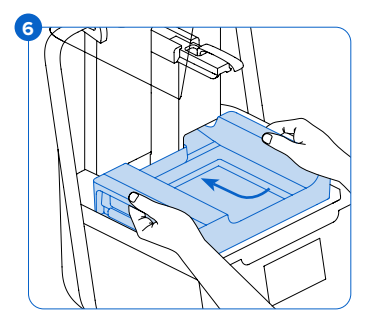

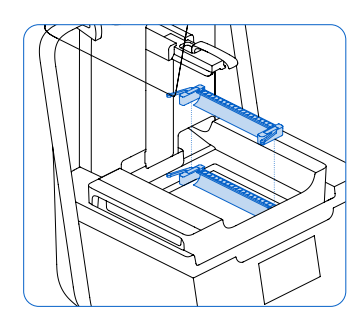

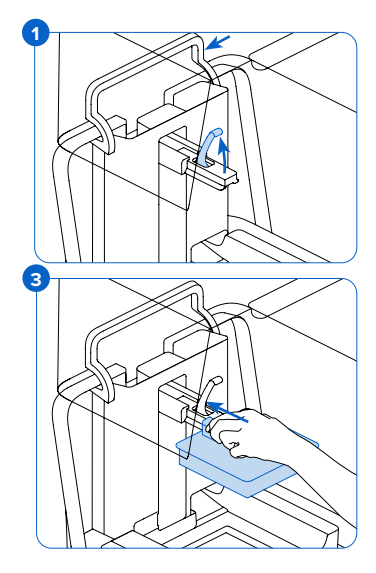

#### 4.3.5 **Insérer la cartouche de résine**

- 1. Refermez le couvercle de l'imprimante.
- 2. Avant chaque impression, secouez la cartouche pour vous assurer que la résine est bien mélangée. Agitez les cartouches de résine stockées toutes les deux semaines environ pour que le mélange conserve toutes ses qualités pour l'impression.
- 3. Enlevez le capuchon orange de protection de la valve se trouvant en dessous de la cartouche. Ce capuchon sera réutilisé pour protéger la valve lorsque la cartouche sera stockée.

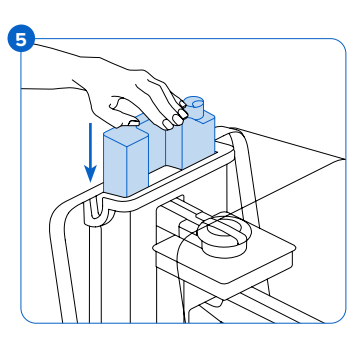

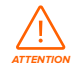

Danger de déversement de résine. Ne retirez pas la valve en plastique, située en dessous de la cartouche. Cette valve de distribution contrôle le flux de résine. Sans elle, l'imprimante serait alimentée en résine en permanence, ce qui l'endommagerait gravement. Ce dommage n'est pas couvert par la garantie.

- 4. Placez la cartouche à l'arrière de l'imprimante.
- 5) Poussez alors sur la poignée jusqu'à ce que le haut de la cartouche soit au même niveau que l'imprimante. Un capteur détecte la présence de la cartouche de résine et le voyant d'état s'allume.
- 6. Ouvrez le clapet d'entrée d'air avant de démarrer l'impression pour que le bac à résine se remplisse correctement.

#### **4.4 Branchement de la Form 3**

Connectez la Form 3 pour transférer et gérer les impressions par Wi-Fi, USB et Ethernet. La Form 3 peut se brancher directement à un ordinateur avec un câble USB. La Form 3 prend en charge les réseaux câblés (Ethernet) ou sans fil (Wi-Fi), pour assurer la surveillance à distance et le téléchargement. Le logiciel de préparation d'impression PreForm doit être sur le même réseau local (LAN) que l'imprimante pour pouvoir lui envoyer une tâche d'impression.

Si votre système d'exploitation est Windows, vérifiez que Bonjour est installé correctement après l'installation de PreForm. Bonjour est un logiciel tiers requis pour la connexion par Wi-Fi ou Ethernet. Rendez-vous sur support.apple.com pour obtenir de l'aide sur Bonjour. La connexion USB peut toujours être utilisée lorsque la Form 3 est connectée à un LAN.

Lorsque votre Form 3 est connectée à un réseau local (LAN), vous pouvez surveiller son statut et l'état d'avancement des impressions depuis le Dashboard : **formlabs.com/dashboard.**

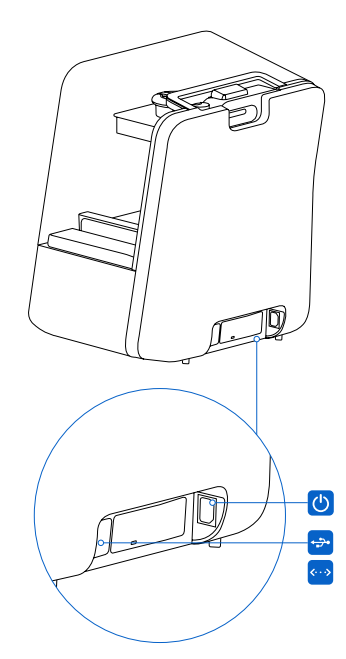

#### 4.4.1 **Connexion par USB**

Connectez directement votre ordinateur à votre imprimante à l'aide du câble USB fourni.

- 1. Branchez l'une des extrémités du câble USB à l'arrière de la Form 3.
- 2. Branchez l'autre extrémité à un port USB  $\leftrightarrow$  de l'ordinateur.

#### 4.4.2 **Connexion par Ethernet**

L'imprimante est équipée d'un port LAN Ethernet RJ-45 (10BASE-T/100BASE-TX/1000BASE-T) . Branchement avec un câble Ethernet (non fourni) : minimum Cat5, Cat5e ou Cat6 pour 1000BASE-T.

- 1. Branchez l'une des extrémités du câble Ethernet à l'arrière de la Form 3.
- 2. Branchez l'autre extrémité à votre LAN.

#### 4.4.3 **Connexion par Wi-Fi**

Le système Wi-Fi intégré de la Form 3 (IEEE 802.11 b/g/n) peut prendre en charge les protocoles WPA/WPA2. Configurez la connexion sans fil de votre Form 3 sur l'écran tactile.

Lorsqu'elle est connectée à une connexion active Ethernet ou à un réseau Wi-Fi disponible,

la Form 3 peut être configurée avec une adresse IP statique.

Connexion par Wi-Fi, avec configuration IP manuelle :

- 1. Lorsqu'une connexion Ethernet ou Wi-Fi sont disponibles, ouvrez le menu Settings (Paramètres) sur l'écran tactile de l'imprimante.
	- a. Pour la connecter à l'un des réseaux Wi-Fi, sélectionnez Wi-Fi, puis le réseau souhaité.
	- b. Pour la connecter par Ethernet, ouvrez simplement Ethernet dans le menu Settings (Paramètres).
- 2. Basculez les paramètres IP manuels sur ON.
- 3. Entrez les données IP Address (Adresse IP), Subnet Mask (Masque de sous-réseau), Default Gateway (Passerelle par défaut) et Name Server (Nom serveur).

#### **4.5 Transport de la Form 3**

Consultez les spécifications techniques de l'appareil pour connaitre son poids et ses dimensions. Gardez l'emballage pour transporter ou expédier l'imprimante. L'emballage de l'imprimante consiste en :

• 1 paquet en carton

• 1 empreinte supérieure en mousse

• 1 plateau support en carton

• 1 empreinte avant en mousse

• 1 base en mousse

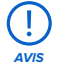

Ne pas expédier l'imprimante avec de la résine à l'intérieur. La résine pourrait endommager l'imprimante pendant son transport, ce qui occasionnerait des frais supplémentaires ou annulerait la garantie.

#### **Préparation de la Form 3 pour le transport :**

- 1. N'oubliez pas d'enlever la plateforme de fabrication, le bac et la cartouche de résine avant de déplacer ou d'emballer la Form 3.
- 2. Essuyez la résine restant sur la plateforme de fabrication et rangez-la à l'abri de la lumière du jour.
- 3. Rangez le bac à résine dans son boîtier.
- 4. Rangez la cartouche avec le clapet d'entrée d'air fermé et après avoir replacé la languette de protection sur la valve.

La plateforme de fabrication, le bac à résine, les câbles USB et d'alimentation et les autres accessoires ne doivent pas être expédiés avec votre imprimante si vous l'envoyez au service après-vente de Formlabs. Ils ne vous seront pas renvoyés. L'emballage d'origine de l'imprimante est requis pour bénéficier de la garantie. Contactez des fournisseurs de services certifiés pour qu'ils vous expliquent comment expédier votre imprimante.

#### **Emballage de la Form 3 :**

- 1. Si le carton d'emballage externe a été abimé, réassemblez-le et renforcez le fond avec du ruban adhésif.
- 2. Immobiliser le boîtier LPU pour l'expédition :
	- a. Tapez sur l'icône de la clé sur l'écran tactile pour ouvrir le menu Settings (Paramètres). Trouvez et sélectionnez l'option expédition pour préparer l'imprimante.
	- b. Débranchez le câble d'alimentation.
	- c. Ouvrez le couvercle et repérez les points de montage du verrou d'expédition sur le côté gauche du boîtier LPU. Le boîtier LPU se trouve dans le logement situé sur le côté droit de l'imprimante.
	- d. Alignez les deux fentes du verrou avec les deux trous de vis sur le côté du boîtier LPU. Le côté court du verrou doit être orienté à l'opposé de l'avant de l'imprimante et vers l'extérieur du boîtier LPU.
	- e. Placez les deux vis papillon à travers les fentes et dans le boîtier LPU.
	- f. Faites glisser le verrou vers l'avant de l'imprimante de façon à ce qu'il s'enclenche à **f** l'intérieur de la coque de l'imprimante. Si nécessaire, ajustez la position de la LPU en tournant manuellement la vis sans fin située à l'arrière à l'intérieur de l'imprimante. Le verrou d'expédition doit reposer à plat contre le boîtier LPU lorsqu'il est engagé dans la fente de la coque de l'imprimante.
	- g) Serrez les deux vis papillon pour fixer le verrou. Le verrou ne bouge plus lorsque les deux vis sont serrées.

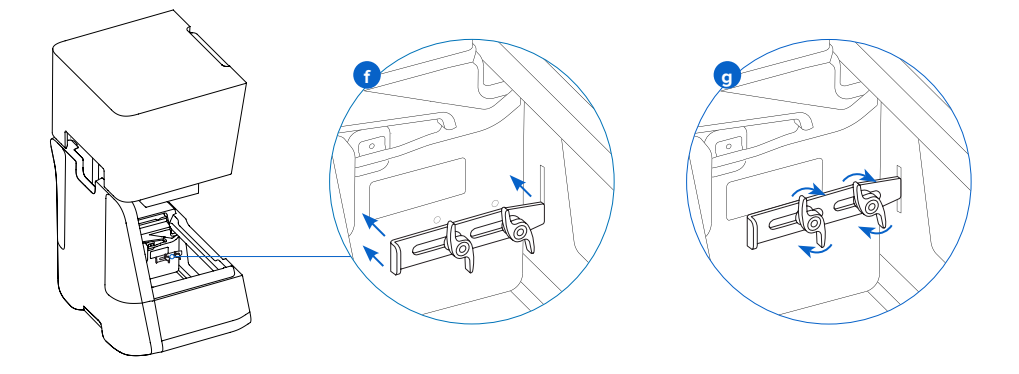

- 3. Refermez le couvercle de l'imprimante.
- 4. Avec du papier cellophane, comblez l'espace entre le couvercle et la coque inférieure de l'imprimante pour qu'ils restent droits pendant le transport. Avec du film cellophane, emballez l'imprimante plusieurs fois, horizontalement et verticalement, pour qu'elle soit entièrement protégée et que le couvercle reste bien fermé.
- 5. Placez l'empreinte du fond en mousse dans le plateau support en carton.
- 6. Placez l'imprimante pour qu'elle repose sur le plateau support.
- 7. Glissez l'imprimante dans le carton d'emballage.
- 8. Placez l'empreinte avant en mousse pour protéger l'imprimante tout autour.
- 9. Placez l'empreinte supérieure en mousse. Elle doit s'emboîter parfaitement sur le haut du couvercle de l'imprimante.
- 10. Scellez chaque bord de l'ouverture supérieure avec du ruban adhésif pour emballage.

## **5. Imprimer avec la Form 3**

#### **5.1 Conditions de fonctionnement**

La température de fonctionnement des imprimantes Formlabs est entre 18 et 28 °C. Ne pas sortir de cette plage de températures pour imprimer de façon optimale.

#### **5.2 Impression**

#### 5.2.1 **Télécharger ou mettre à jour PreForm**

Consultez la page Web PreForm pour télécharger la dernière version : formlabs.com/ tools/preform

Apprenez à utiliser PreForm avec les tutoriels disponibles dans le menu du logiciel.

Pour obtenir des instructions et des vidéos d'aide, consultez **support.formlabs.com.**

#### 5.2.2 **Démarrer l'imprimante**

Branchez le câble d'alimentation. L'imprimante s'initialise automatiquement. Pour éteindre l'imprimante, consultez le paragraphe **5.4.6 Éteindre la Form 3.**

#### 5.2.3 **Préparer un fichier pour l'impression**

Utilisez le logiciel PreForm pour ouvrir des fichiers STL ou OBJ.

Préparez et sauvegardez des fichiers FORM puis chargez-les sur l'imprimante.

#### 5.2.4 **Vérifications avant impression**

Les vérifications suivantes sont effectuées par l'imprimante avant chaque tâche d'impression :

- Accessoires Des capteurs vérifient que le bac à résine, la plateforme de fabrication et la cartouche de résine sont bien installés.
- Température La chambre d'impression et la résine sont chauffés à 35 °C environ. Un ventilateur souffle de l'air dans le bac à résine à travers un radiateur pour chauffer la résine.
- Résine La résine coule lorsque le bras de distribution de la cartouche appuie sur la valve pour l'ouvrir. La Form 3 régule le volume de résine dans le bac au moyen d'un capteur appelé le circuit du capteur de niveau de résine, situé derrière le bac à résine. L'imprimante commence à remplir le bac au démarrage de l'impression et maintient le niveau tout au long de l'opération. L'impression démarre automatiquement lorsque le capteur de niveau de résine détecte le niveau de résine correct.

#### 5.2.5 **Démarrer ou arrêter une impression**

Pour démarrer ou arrêter une impression, sélectionnez la tâche sur l'écran tactile et répondez aux invites.

Pour arrêter une impression en cours, sélectionnez pause puis abandonner l'impression.

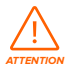

Pièces en mouvement. Ne pas ouvrir le couvercle de l'imprimante avant que l'écran tactile indique que l'impression est terminée.

#### **5.3 Finitions**

La finition des pièces comprend toutes les étapes à exécuter après l'impression. Suivez ces étapes pour transformer un modèle 3D sur fichier numérique en une pièce imprimée fonctionnelle :

1. Imprimer : Préparez le fichier FORM dans PreForm, téléchargez le modèle et lancez l'impression, puis suivez la progression de l'impression sur le Dashboard.

- 2. Laver : Utilisez la Form Wash ou le Finish Kit pour rincer la résine liquide qui reste sur la surface des pièces imprimées.
- 3. Sécher : Laissez les pièces sécher pendant au moins 30 minutes pour permettre l'évaporation complète de l'alcool isopropylique après le lavage.

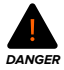

L'alcool isopropylique est inflammable. Fermez les récipients et gardez-les hors de portée des enfants.

- 4. Post-polymérisation : Utilisez la Form Cure pour exposer les pièces imprimées à la lumière et à la chaleur pour en stabiliser les performances.
- 5. Traitements ultérieurs : Retirez les supports, puis poncez, passez de l'apprêt ou de la peinture pour améliorer la présentation des pièces, ou utilisez d'autres équipements pour créer des moules à partir de pièces imprimées.

#### **5.4 Gestion de l'imprimante**

#### 5.4.1 **Se connecter à la Form 3 avec le Dashboard**

Le Dashboard (formlabs.com/dashboard) vous permet de surveiller à distance vos imprimantes Form 3, de surveiller la consommation de matériaux et de consulter ou prévoir vos achats de produits Formlabs. Vous pouvez enregistrer l'imprimante Form 3 sur votre Dashboard depuis l'écran tactile de l'imprimante. Une fois votre imprimante enregistrée sur le Dashboard et le partage des données activé sur l'imprimante, la Form 3 envoie les données au Dashboard tant que l'imprimante est connectée à Internet en Wi-Fi ou par Ethernet.

#### 5.4.2 **Changer de type de résine entre deux impressions**

Lorsque vous changez de type de résine, il faut toujours changer le bac à résine et la cartouche ensemble. Retirez la cartouche avant d'enlever le bac afin d'empêcher la résine de couler par la valve dans l'imprimante.

Consultez le paragraphe **6.5.2 Effectuer la maintenance du bac à résine** et le paragraphe **6.5.4 Enlever et remplacer la cartouche.**

#### 5.4.3 **Gérer ou supprimer des impressions téléchargées**

- Pour démarrer un fichier téléchargé :
	- ° Confirmez que le bac à résine et la cartouche correspondent au type et à la version de la résine du fichier.
	- ° Sélectionnez le fichier dans la liste.
- Pour supprimer une impression dans la liste :
	- ° Sélectionnez le fichier dans la liste.
	- ° Sélectionnez supprimer.

#### 5.4.4 **Surveillance et maintien de la température de la résine**

La Form 3 chauffe la résine à une température définie avant de commencer l'impression. La température courante de la chambre d'impression s'affiche sur l'écran tactile.

La chambre d'impression est chauffée par de l'air chaud provenant de la colonne, située derrière le bac à résine. L'air chaud dans la chambre d'impression réchauffe la résine. La température de l'air est mesurée par un capteur thermique, situé à la prise d'entrée d'air. La Form 3 préchauffe et maintient automatiquement une température constante pour la chambre d'impression, avant et entre les tâches d'impression.

#### 5.4.5 **Éteindre la Form 3**

Éteignez l'alimentation lorsque vous déplacez ou rangez la Form 3 pour économiser l'énergie. Pour éteindre complètement la Form 3, débranchez le câble d'alimentation de la prise électrique.

#### **5.5 Situations exceptionnelles ou d'urgence**

Formlabs a fait tout son possible pour fournir et mettre à jour une fiche de données de sécurité (FDS) pour chacune des résines, conformément aux instructions légales les plus récentes. Veuillez toujours consulter la FDS comme source principale d'information pour savoir comment manipuler les matériaux Formlabs correctement et en toute sécurité.

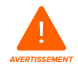

En cas d'urgence impliquant de la résine, référez-vous toujours à la fiche de données de sécurité (FDS) de la résine concernée et faites appel à un professionnel de la santé.

Pour manipuler l'alcool isopropylique, consultez toujours en premier lieu la fiche de données de sécurité (FDS) du fournisseur. Manipulez l'alcool isopropylique avec des gants et dans un local bien ventilé. Il doit être tenu à distance de sources de chaleur, de flammes vives et d'étincelles. L'alcool isopropylique s'évaporant rapidement, le bac de rinçage ainsi que les bouteilles doivent rester toujours fermés.

Après un déversement de résine, nettoyez soigneusement et examinez l'imprimante pour minimiser tout dommage fonctionnel ou esthétique de l'imprimante. Si cela vous arrive, prenez des photos et nettoyez-la le plus tôt possible. Contactez Formlabs ou le fournisseur de services certifié le plus vite possible.

## **6. Maintenance**

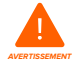

• Formlabs fournit des instructions pour conseiller des débutants ou des personnes compétentes pour installer, faire fonctionner et entretenir la Form 3. La Form 3 ne doit être entretenue que par des personnes qualifiées et formées. Ne pas ouvrir la Form 3 ni chercher à tester les composants internes sans les instructions de Formlabs ou d'un fournisseur de services certifié. Contactez Formlabs ou un revendeur agréé pour obtenir des instructions.

- Procéder à un démontage ou des réparations sans autorisation peut endommager l'imprimante et annuler la garantie.
- Il faut porter l'équipement de protection individuelle pour réaliser les interventions de maintenance. Les outils doivent être utilisés uniquement comme indiqué.
- Débranchez le câble d'alimentation électrique avant la maintenance. Les pièces en mouvement et les vis sans fin présentent des dangers d'écrasement et d'emmêlement.

#### **6.1 Inspection de l'imprimante**

#### 6.1.1 **Avant chaque impression**

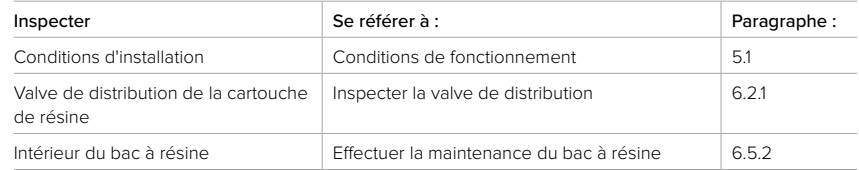

#### 6.1.2 **Tous les mois**

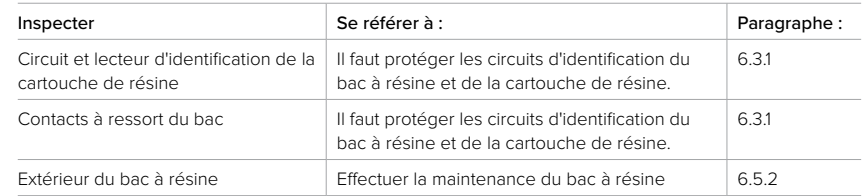

#### 6.1.3 **Tous les 3 mois**

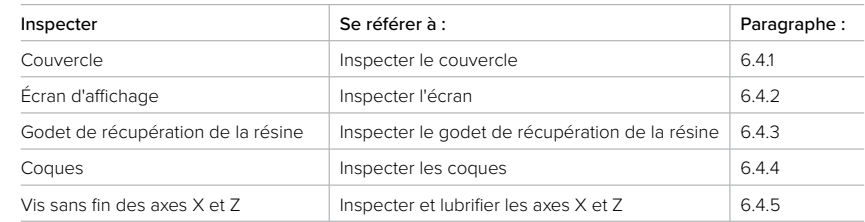

#### **6.2 Inspections entre deux impressions**

#### 6.2.1 **Inspecter la valve de distribution**

La valve de distribution se trouve en dessous de la cartouche de résine. Ce joint souple régule la distribution de la résine. La résine coule par l'orifice au centre de la valve lorsque le bras de distribution de la cartouche appuie sur la valve pour l'ouvrir.

Lorsque vous changez de cartouche, vérifiez que la valve n'est pas endommagée et qu'elle ne présente pas de résine polymérisée à sa surface.

## 6.2.2 **Inspection de l'intérieur du bac à résine**

Consultez le paragraphe **6.5.2 Effectuer la maintenance du bac à résine.**

#### **6.3 Inspections et interventions de maintenance mensuelles**

#### 6.3.1 **Protéger les circuits d'identification du bac à résine et de la cartouche de résine**

Chaque bac possède un circuit d'identification (ID) situé sous le cadre, utilisé par l'imprimante pour détecter le type de résine, en faire le suivi et associer la cartouche correcte au type de résine présente dans le bac. Les circuits d'identification se trouvent en dessous du cadre du bac et sur le fond de la cartouche, près de la valve de distribution.

Il faut les protéger, ainsi que le support mobile du bac, ses contacts à ressort et ceux de la cartouche, pour qu'ils ne soient pas salis ni endommagés. Sinon, l'imprimante peut ne pas identifier correctement une cartouche ou un bac à résine au moment de leur installation ou de leur utilisation. Faites attention de ne pas exposer à de la résine liquide le circuit d'identification de la cartouche, le circuit d'identification du bac à résine, le support mobile du bac et les contacts à ressort du bac.

#### 6.3.2 **Nettoyer le circuit d'identification ou les contacts à ressort :**

Pour retirer de la résine du circuit d'identification ou des contacts à ressort :

- 1. Imbibez un coton-tige avec de l'alcool isopropylique propre.
- 2. Frottez les rectangles argentés sur le circuit d'identification, ou autour des contacts à ressort. Jusqu'à ce que la résine polymérisée ou la saleté se dissolvent complètement.
- **AVIS**

Ne pas recourber les contacts à ressort pendant le nettoyage. Assurez-vous que l'alcool isopropylique s'est complètement évaporé du circuit d'identification, avant de reprendre les impressions.

#### 6.3.3 **Inspecter l'extérieur du bac à résine**

Consultez le paragraphe **6.5.2 Effectuer la maintenance du bac à résine.**

#### **6.4 Inspections et interventions de maintenance périodiques**

#### 6.4.1 **Inspecter le couvercle**

Observez le couvercle pour repérer des traces de résine, des fissures ou autres dommages. Nettoyer le couvercle avec un chiffon microfibre non abrasif et de l'eau savonneuse ou un nettoyant universel, comme du produit pour laver les vitres.

Si le couvercle présente une fissure qui laisse passer la lumière, remplacez-le. Consultez le paragraphe **7.5 Démontage et réparations.**

#### 6.4.2 **Inspecter l'écran**

Observez l'écran pour repérer des traces de résine. Nettoyer l'écran avec un chiffon microfibre non abrasif et un nettoyant universel, comme du produit pour laver les vitres.

#### 6.4.3 **Inspecter le godet de récupération de la résine**

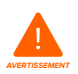

Débranchez le câble d'alimentation. Les pièces en mouvement et les vis sans fin présentent des dangers d'écrasement et d'emmêlement.

Enlevez la plateforme de fabrication, le bac à résine et la cartouche pour accéder au godet de récupération, qui se trouve en dessous du bec verseur du bac à résine ou sous le mécanisme de distribution de la cartouche.

Inspectez visuellement le godet de récupération. Nettoyez toute trace de résine ou saleté avec du papier essuie-tout imbibé d'alcool isopropylique.

#### 6.4.4 **Inspecter les coques**

Observez les coques arrière, avant, latérales et supérieure pour repérer des traces de résine ou d'autres dommages. Nettoyez toute trace de résine ou saleté avec du papier essuie-tout imbibé d'eau savonneuse.

#### 6.4.5 **Inspecter et lubrifier les axes X et Z**

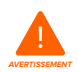

Débranchez le câble d'alimentation. Les pièces en mouvement et les vis sans fin présentent des dangers d'écrasement et d'emmêlement.

Portez des gants propres pour manipuler la vis sans fin et le lubrifiant.

#### **Pour inspecter l'axe X :**

- 1. Faites tourner manuellement la vis sans fin de l'axe X.
- 2. Pendant le déplacement horizontal du boîtier LPU dans les deux sens, observez-le et écoutez pour détecter tout bruit ou tout déplacement ralenti ou avec à-coups.
- 3. Inspectez visuellement l'axe X pour vérifier que des fragments ou autres objets indésirables n'empêchent la rotation de la vis sans fin ou le déplacement du boitier.
- 4. Vérifiez visuellement que la vis de l'axe X est recouverte de lubrifiant sur toute sa longueur.

#### **Examinez l'axe Z :**

- 1. Faites tourner manuellement la vis sans fin de l'axe Z.
- 2. En faisant fonctionner le support de la plateforme de fabrication vers le haut et vers le bas, observez-le pour détecter tout bruit ou tout déplacement ralenti ou avec à-coups.
- 3. Inspectez visuellement l'axe Z pour vérifier que des fragments ou autres objets indésirables n'empêchent la rotation de la vis sans fin ou le déplacement du boîtier.
- 4. Vérifiez visuellement que la vis de l'axe Z est recouverte de lubrifiant sur toute sa longueur.

Si la vis sans fin manque de lubrifiant ou que l'un des axes X ou Z fait du bruit par moment pendant l'impression, lubrifiez-la.

#### **Pour lubrifier la vis sans fin de l'axe X ou Z :**

- 1. Retirez la plateforme de fabrication et le bac à résine.
- 2. Placez un papier essuie-tout sur le support mobile du bac et le boîtier LPU.
- 3. Nettoyez la vis sans fin de sa graisse sale avec un papier essuie-tout.
- 4. Appliquez une fine couche uniforme de graisse au lithium sur toute la longueur de la vis. Appliquez le produit directement avec le tube ou en enduisant la vis à la main, en portant un gant.
- 5. Faites tourner manuellement la vis sans fin.
- a. Axe Z : En faisant fonctionner le support de la plateforme de fabrication vers le haut et vers le bas, observez-le pour détecter tout bruit ou déplacement ralenti ou avec des à-coups.
- b. Axe X : Pendant le déplacement horizontal du boîtier LPU dans les deux sens, observezle et écoutez pour détecter tout bruit ou tout déplacement ralenti ou avec des à-coups.
- 6. Essuyez l'excès de graisse sur la vis sans fin avec un chiffon microfibre ou un papier essuie-tout.
- 7. Rebranchez le câble d'alimentation.

#### **6.5 Procédures de maintenance programmée**

Pour obtenir des instructions et des vidéos d'aide, consultez **support.formlabs.com.** Les tâches de maintenance doivent suivre le programme suivant :

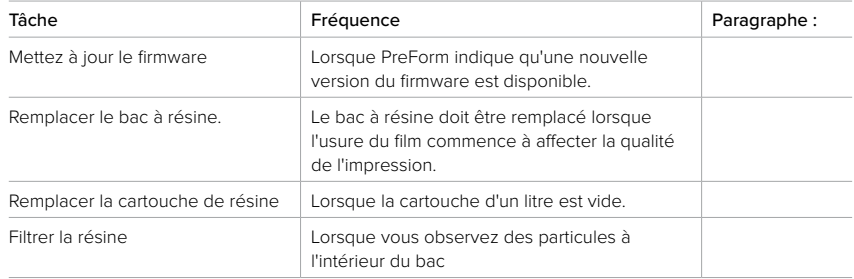

#### 6.5.1 **Mise à jour du firmware de la Form 3**

Formlabs publie régulièrement des mises à jour du firmware pour corriger les bogues et améliorer les fonctionnalités. Lisez les alertes de mise à jour du logiciel PreForm et du firmware, pour connaître les améliorations apportées par chaque mise à jour.

#### 6.5.2 **Effectuer la maintenance du bac à résine**

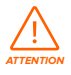

Danger de déversement de résine. De la résine risque de déborder du bac lorsque celui-ci est incliné à plus de 5-10°. Tenez le bac à résine des deux mains pour qu'il reste horizontal. Pour inspecter et nettoyer le dessous du bac à résine, videz-le ou faites très attention de ne pas renverser de résine hors du bac. Utiliser des outils métalliques tranchants peut endommager le film double-couche dans le bac à résine et affecter la qualité d'impression. Évitez d'utiliser des outils métalliques tranchants dans le bac à résine. Utilisez uniquement la spatule spéciale pour nettoyer l'intérieur du bac à résine.

#### **Pour inspecter l'intérieur du bac à résine :**

- 1. Utilisez la spatule spéciale pour vérifier l'état de la résine et du film. Consultez les étapes 1 à 3 du paragraphe **7.3 Nettoyage du bac après un échec d'impression.**
- 2. Vérifier que les problèmes suivants ne se posent pas afin d'éviter toute erreur d'impression ou usure excessive qui entraineraient le remplacement du bac :
- résine polymérisée sur le film
- fragments ou résidus d'impressions dans la résine
- éraflures, entailles et perforations du film
- 3. Vérifiez que le mélangeur et le flotteur sont installés correctement dans le boîtier du bac. Consultez le paragraphe **4.3.3 Insérer le bac à résine et le mélangeur.**
- 4. Bien suivre les instructions de nettoyage pour enlever des morceaux de résine polymérisée, des résidus d'impression ratée, des fragments et un dépôt de pigment. Lorsque le film n'est pas trop usé ou éraflé, utilisez la barre d'outils de positionnement dans PreForm pour imprimer en dehors de la zone abimée. Si le film est trop usé ou éraflé, remplacez le bac.

#### **Pour inspecter l'extérieur du bac à résine :**

- 1. Vérifiez que le film se trouvant sur le dessous du bac ne présente aucune trace de doigts, poussière, salissure ni rayure, ce qui pourraient entrainer la diffusion du rayon laser et provoquer des erreurs ou des inexactitudes d'impression.
- 2. Avant d'imprimer, nettoyez toute poussière, trace de doigts ou saleté comme indiqué dans les instructions de nettoyage du film.

#### **Pour nettoyer le bac à résine :**

- Erreurs à l'impression :
	- ° Consultez le paragraphe **7.3 Nettoyage du bac après un échec d'impression.**
- Fragments ou saletés dans la résine :
	- ° Consultez le paragraphe **6.5.3 Filtrer la résine.**
	- ° Une résine propre, sans résidus, permet d'éviter les erreurs d'impression qui peuvent endommager le bac.
- Dépôt de pigments dans la résine : Le pigment de la résine peut se déposer sur le film. Pour faciliter l'action du mélangeur, passez la spatule sur le film pour enlever le dépôt de pigment.
- Pour nettoyer la face inférieure du film :
- 1. Imbibez une lingette PEC\*PAD avec de l'alcool isopropylique propre.
- 2. Essuyez la surface du film pour en enlever la résine ou autres saletés.
- Pour nettoyer l'extérieur du cadre du bac à résine :
- 3. Nettoyez la résine sur l'extérieur du bac à résine à l'aide de papier essuie-tout.
- 4. Les bords du bac doivent être propres et exempts de résine.
- 5. La face inférieure du film doit également être nettoyée de toute trace de résine pour éviter des erreurs d'impression ou des dommages au support des cylindres.

#### **Pour remplacer le bac à résine :**

- 1. Retirez la plateforme de fabrication.
- 2. Tenez le bac par les côtés.
- 3. Tirez doucement le bac à résine vers le haut et vers l'extérieur pour qu'il sorte de son support.
- 4. Rangez le bac à résine dans son boîtier avec le couvercle fermé. Pour se débarrasser du bac à résine, consultez le paragraphe **8.1.1 Élimination de la résine.**
- 5. Pour installer un bac à résine neuf, consultez le paragraphe **4.3.3 Insérer le bac à résine et le mélangeur.**

#### 6.5.3 **Filtrer la résine**

Pour obtenir des instructions et des vidéos d'aide, consultez **support.formlabs.com.**

#### **Pour filtrer la résine :**

1. Placez un filtre à huile ou à peinture (« fin » ou d'une finesse de maille d'environ 190 microns) au-dessus d'un récipient en plastique opaque pouvant recevoir de la résine. Utilisez un support circulaire pour placer le filtre afin de réduire les risques de déversement de résine.

- 2. Mettez des gants pour enlever le bac à résine et le mélangeur. Déposez le mélangeur à part, sur une surface protégée.
- 3. Tenez le bac par le bord, en faisant attention de ne pas toucher le film.
- 4. Inclinez le bac à résine en positionnant le bec verseur directement au-dessus du filtre.
- 5. Versez la résine dans le récipient à travers le filtre.
- 6. Raclez doucement la surface du bac pour pousser la résine vers le bec verseur.
- 7. Une fois que toute la résine est passée à travers le filtre, reversez la résine propre dans le bac.

Pour se débarrasser du filtre usagé, consultez le paragraphe **8.1.1 Élimination de la résine.**

#### 6.5.4 **Enlever et remplacer la cartouche**

Pour obtenir des instructions et des vidéos d'aide, consultez **support.formlabs.com.**

#### **Pour remplacer la cartouche :**

- 1. Appuyez sur le clapet d'entrée d'air pour le fermer.
- 2. Prenez la cartouche de l'imprimante par la poignée.
- 3. Sortez la cartouche de l'imprimante en la soulevant.
- 4. Rangez ou jetez la cartouche. Pour obtenir des instructions et des vidéos d'aide, consultez **support.formlabs.com.**
- 5. Pour installer une cartouche neuve, consultez le paragraphe **4.3.5 Insérer la cartouche de résine.**

Stockez la cartouche bien droite avec le capuchon de protection de la valve bien en place pour protéger les surfaces de rangement de la résine.

## **7. Dépannage et réparation**

Pour obtenir des instructions et des vidéos d'aide, consultez **support.formlabs.com.**

#### **7.1 Collecte des fichiers diagnostic**

La Form 3 conserve des fichiers diagnostics, fournissant des informations détaillées sur l'imprimante qui permettront d'identifier rapidement la source d'un problème. Lorsque vous contactez l'assistance Formlabs à la suite d'une erreur ou d'un comportement inhabituel de la Form 3, ajoutez ces fichiers diagnostic à votre message en pièce jointe.

Il existe différentes façons de partager les fichiers diagnostics avec Formlabs, selon le type de connexion de votre imprimante.

#### **7.2 Réinitialisation de l'imprimante aux paramètres d'usine**

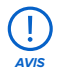

Ne pas réinitialiser l'imprimante aux paramètres d'usine juste avant de contacter l'assistance. Les informations de diagnostic enregistrées peuvent être utiles pour le dépannage par l'assistance Formlabs.

La réinitialisation efface tous les paramètres et entrées personnalisés, les tâches téléchargées et les connexions réseau.

#### **7.3 Nettoyage du bac après un échec d'impression**

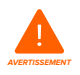

La résine peut provoquer une irritation ou une réaction allergique cutanée. Portez des gants pour manipuler de la résine liquide ou des surfaces recouvertes de résine. Lavez-vous abondamment les mains à l'eau et au savon.

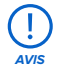

Utiliser des outils métalliques tranchants peut endommager le film dans le bac à résine et affecter la qualité d'impression. Évitez d'utiliser des outils métalliques tranchants dans le bac à résine. Utilisez uniquement la spatule spéciale pour nettoyer l'intérieur du bac à résine.

Un échec d'impression peut laisser de petits fragments de résine partiellement polymérisés et flottants dans le bac, ou bien un morceau de résine polymérisée, collé sur le film au fond du bac. Inspectez le bac après chaque impression. Enlevez les fragments du bac après une erreur d'impression.

Optionnel : Enlevez le bac à résine de l'imprimante. Rangez le bac à résine dans son boîtier.

- 1. Pour enlever les fragments du bac à résine :
- 2. Séparez les parties supérieure et inférieure de la spatule spéciale. Mettez la partie supérieure de côté.
- 3. Préparez plusieurs feuilles de papier essuie-tout pour essuyer la résine polymérisée ou non.
- 4. Posez le bord long de la spatule sur le film à **4**l'intérieur du bac à résine. Passez-le sur la surface du film. Les obstacles au passage indiquent que de la résine polymérisée est collée au film.

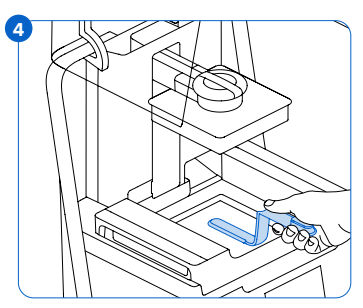

- a. Pour enlever de la résine polymérisée :
- b. Glissez le bord long de la spatule sous le morceau de résine polymérisée.
- c. Exercez une pression modérée. Répétez l'opération sous différents angles ou augmentez la pression pour arriver à détacher la résine polymérisée de la surface du film. La résine polymérisée se détache.
- d. Placez la résine polymérisée sur la lame de la spatule spéciale.
- e. Sortez les fragments de résine polymérisée du bac à résine.
	- I. Si la résine polymérisée ne reste pas sur la spatule spéciale :
		- 1. Assemblez les parties supérieure et inférieure de la spatule spéciale.
		- 2. Attrapez le fragment avec les deux parties de la spatule.
- f. Déposez le fragment sur du papier essuie-tout.
- 5. Éliminez la résine. Consultez le paragraphe **8.1.1 Élimination de la résine.**
- 6. Nettoyez la spatule spéciale et la zone de travail.

#### **Nettoyage de la spatule spéciale et la zone de travail :**

- 1. Imbibez un papier essuie-tout avec de l'alcool isopropylique propre.
- 2. Essuyez la surface de la spatule spéciale pour en enlever la résine.
- 3. Laissez sécher la spatule spéciale à l'air.

#### **Ou :**

- 1. Placez la spatule spéciale dans le panier de la Form Wash.
- 2. Réglez le nettoyage Form Wash sur 5 minutes. Si le solvant n'est pas propre, augmentez la durée du nettoyage.
- 3. Laissez sécher la spatule spéciale à l'air après lavage.

#### **7.4 Dépannage**

Si vous constatez une erreur ou un fonctionnement anormal de la Form 3, consultez la liste d'erreurs suivante, avec leurs causes et des propositions de solutions. Effectuez les étapes initiales de dépannage et documentez soigneusement tous les résultats. Contactez Formlabs ou un fournisseur de services certifié pour obtenir des instructions.

#### 7.4.1 **Fonctionnement anormal pendant la configuration de l'impression**

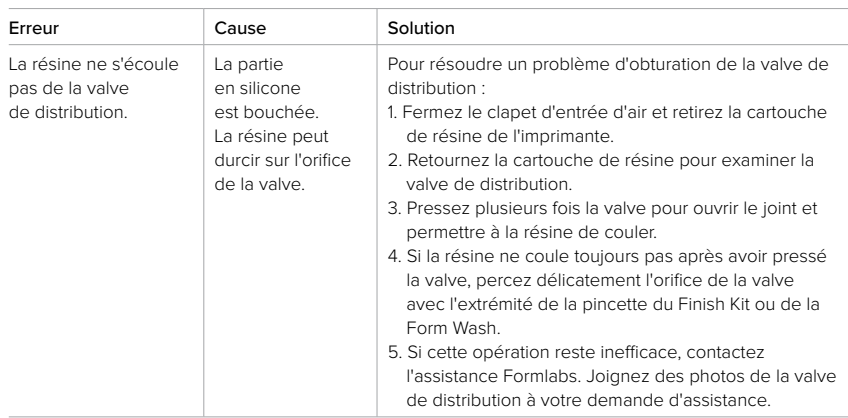

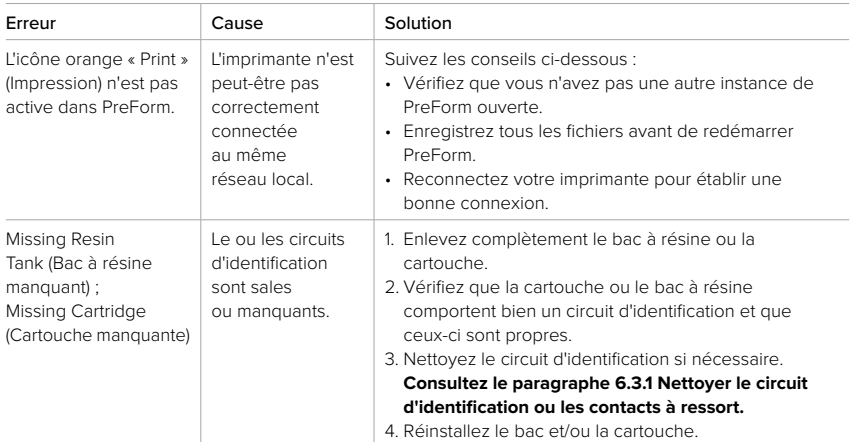

#### 7.4.2 **Résoudre les échecs et erreurs d'impression**

Les échecs d'impression se manifestent de différentes manières et peuvent avoir des causes diverses. Vérifiez la configuration du modèle dans PreForm, la propreté des surfaces optiques et les conditions de fonctionnement de l'imprimante en vous référant aux chapitres 6 Maintenance et 7 Dépannage et réparation, ainsi qu'aux solutions proposées ci-dessous. Si les erreurs d'impression continuent à se produire malgré cela, contactez Formlabs ou un fournisseur de services certifié pour assistance. Afin d'isoler rapidement le facteur d'échec d'une impression, veuillez imprimer le fichier de test Formlabs, disponible en ligne sur **support. formlabs.com.** Veuillez fournir dans ce cas des photos bien nettes de l'impression de test pour faciliter le diagnostic.

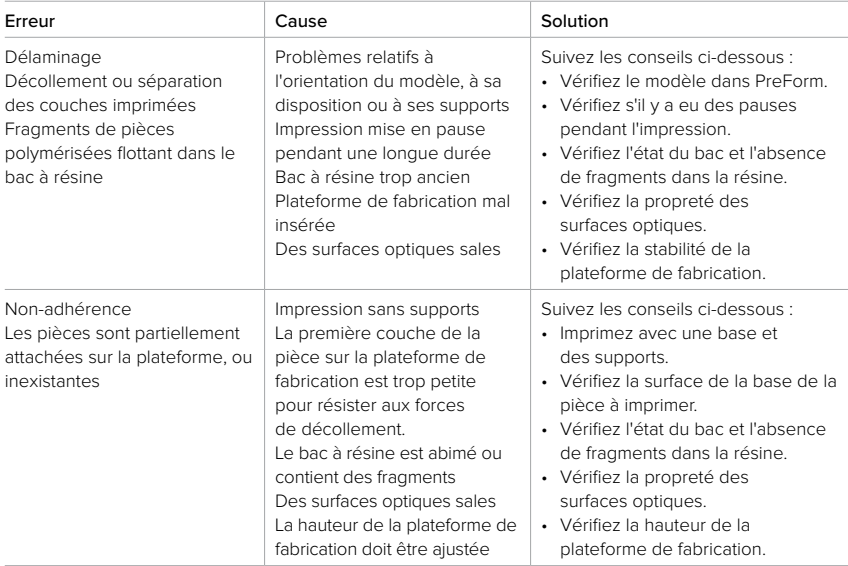

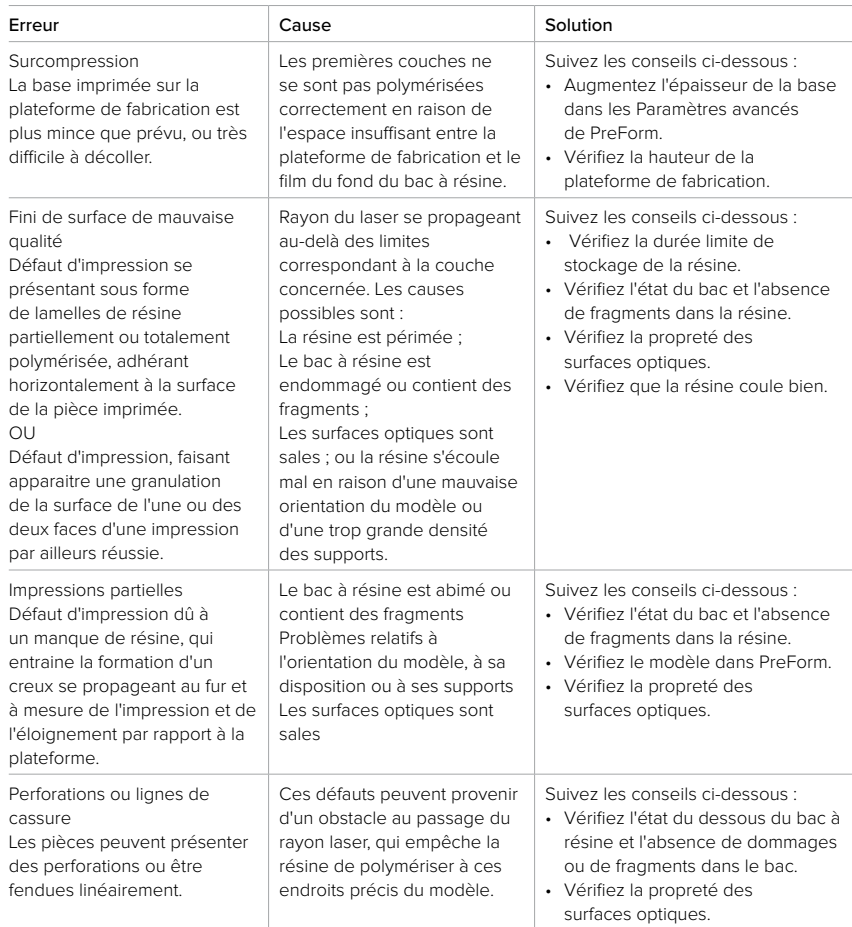

#### **7.5 Démontage et réparations**

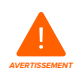

Toute intervention impliquant l'ouverture de l'imprimante ou l'examen de ses composants internes doivent être réalisés par des personnes compétentes, en suivant les instructions de Formlabs ou d'un fournisseur de services certifié.

Contactez Formlabs ou un fournisseur de services certifié pour recevoir l'autorisation et des instructions de réparation, notamment pour le démontage et le remontage des coques.

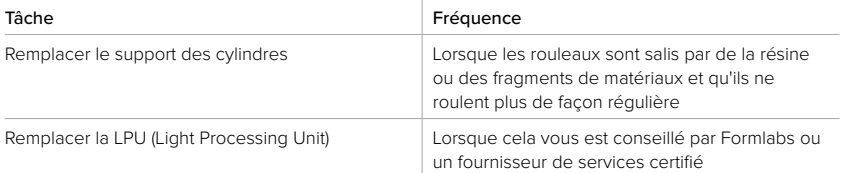

## **8. Élimination des déchets**

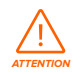

#### **8.1 Instructions pour le recyclage et l'élimination**

Référez-vous à la fiche de données de sécurité (FDS) concernant l'alcool isopropylique ou aux autorités locales pour connaitre les instructions d'élimination.

#### 8.1.1 **Élimination de la résine**

La résine liquide (qu'elle soit pure, dissoute dans l'alcool ou semi-polymérisée) peut être classée comme déchet dangereux et devoir être éliminée avec précaution.

#### **Élimination de récipients à résine vides :**

Aux États-Unis, ces récipients vides sont considérés par les normes EPA comme « RCRA empty », et peuvent être éliminés comme des déchets normaux.

Optionnel : Rincez trois fois la cartouche avec de l'alcool isopropylique propre pour éliminer toute trace de résine de la cartouche. Éliminez l'alcool isopropylique ayant servi au nettoyage comme un déchet de solvant, conformément aux réglementations en vigueur.

#### **Pour se débarrasser d'un bac à résine :**

- 1. Retirez le bac à résine.
- 2. Transvasez ou jetez la résine restante.
- 3. Versez la résine dans le nouveau bac ou dans un autre récipient. S'il y a des fragments ou des morceaux de résine polymérisée dans le bac, filtrez la résine avant de la transvaser dans le nouveau bac.
	- a. Verser la résine dans la cartouche d'origine risque de contaminer la résine propre avec des fragments ou des morceaux de résine polymérisée et d'entraîner ensuite des erreurs d'impression.
- 4. Utilisez un papier essuie-tout pour essuyer et enlever la résine de l'ancien bac.
- 5. Placez le bac au soleil (sur le rebord d'une fenêtre par exemple) ou dans un four UV pour durcir la résine restée dans le bac, puis éliminez-la convenablement.

#### **Élimination de la résine liquide :**

Pour éliminer de la résine pure (de la résine non polymérisée ou non dissoute dans de l'alcool), il faut la traiter comme un déchet chimique.

#### **Si vous n'avez pas de procédure d'élimination des produits chimiques :**

- 1. Versez une petite quantité de résine dans un récipient pouvant recevoir de la résine, et étiquetez-le.
- 2. Laissez le récipient à l'extérieur et exposé à la lumière naturelle pendant 1 à 10 jours pour que la résine polymérise. La polymérisation est plus sûre lorsque la résine est exposée à une lumière à 405 nm de longueur d'onde et à la chaleur. La résine liquide se durcit lorsqu'elle est exposée à la lumière et à la chaleur.
- 3. Éliminez alors le récipient avec la résine complètement polymérisée.

#### **Élimination de la résine polymérisée ou de pièces nettoyées :**

Les pièces nettoyées et la résine polymérisée (durcie) peuvent être jetées avec les déchets ménagers. Les pièces nettoyées et la résine polymérisée ne peuvent pas être recyclées.

#### 8.1.2 **Élimination de l'alcool isopropylique et des solvants**

Les méthodes appropriées d'élimination de l'alcool isopropylique usagé varient selon votre localisation.

#### **Pour éliminer de l'alcool isopropylique usagé en toute sécurité :**

- 1. Consultez toujours en premier lieu la fiche de données de sécurité (FDS) du fournisseur.
- 2. Renseignez-vous sur les réglementations concernant les méthodes de traitement de déchets de ce type. Il peut vous être nécessaire d'avoir recours à un service de collecte de déchets, mais, pour de petites quantités, rapprochez-vous de votre centre de tri municipal pour connaitre leurs suggestions.
- 3. Informez le centre de tri que votre récipient contient de l'alcool isopropylique avec une faible quantité de monomères et d'oligomères méthacrylate (résine plastique non polymérisée) et des traces de photo-initiateur. Gardez à portée de main une copie de la FDS de la résine, au cas vous auriez besoin de fournir davantage d'informations.

Pour l'alcool isopropylique en grandes quantités, privilégiez un système de recyclage des solvants, une alternative plus efficace et écologique aux services payants de traitement des solvants usagés. Ce type de système utilise un procédé de distillation et de fractionnement pour éliminer les solutés des solvants usagés, ce qui permet de réutiliser l'alcool isopropylique pour nettoyer des pièces imprimées. L'alcool recyclé peut encore contenir des petites quantités de monomères. Le recyclage permet de réduire les coûts d'élimination des déchets, de réduire les émissions nécessaires pour produire des solvants et les coûts d'achat d'alcool neuf.

#### 8.1.3 **Élimination des composants électroniques**

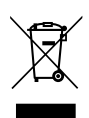

Le symbole apposé sur l'imprimante, les accessoires ou leurs emballages, indiquent qu'ils ne doivent pas être traités ni éliminés avec les ordures ménagères. L'élimination de l'imprimante doit être réalisée en conformité avec les réglementations et les directives environnementales en vigueur localement. L'appareil doit être jeté dans un point de collecte pour le recyclage des déchets et appareils électroniques. Ainsi vous contribuerez à éviter les risques pour l'environnement et la santé qui seraient les conséquences d'un traitement inadéquat de ces déchets. Le recyclage des matériaux contribue pour sa part à la conservation des ressources naturelles. Il vous est donc conseillé de ne pas vous débarrasser des équipements électriques et électroniques dans les décharges municipales sans tri.

#### 8.1.4 **Élimination des déchets d'emballage**

Conservez l'emballage d'origine pour le transport de l'imprimante Form 3. Les emballages d'origine ont été conçus pour pouvoir être conservés puis réutilisés pour le transport ou l'expédition de l'appareil.

Ils sont constitués de carton et de matériaux à base de plastique. L'élimination de ces emballages peut être réalisée localement dans les points de collecte de déchets et de recyclage. En vous débarrassant ainsi des déchets d'emballage, vous contribuerez à éviter les risques pour l'environnement et la santé.

## **9. Index**

#### **A**

**alcool isopropylique** 13**,** 15**,** 25**,** 29 alcool isopropylique 15, 25, 26, 28, 29, 31, 34, 37, 38 **axe Z** 27**,** 29**,** 30**,** 40**,** 43

#### **B**

**bac à résine** 11**,** 12**,** 15**,** 18**,** 19**,** 20**,** 21**,** 22**,** 24**,** 25**,** 27**,** 28**,**  29**,** 30**,** 31**,** 32**,** 33**,** 34**,** 35**,** 36**,** 37**,** 40**,** 41**,** 42**,** 43 boîtier du bac 42 film 30, 31, 32, 33, 34, 36, 40, 41, 42, 43

#### **C**

**capteur de niveau de résine** 24**,** 41**,** 42 **cartouche de résine** 11**,** 12**,** 20**,** 24**,** 27**,** 28**,** 29**,** 30**,** 32**,**  34**,** 37**,** 40**,** 43 clapet d'entrée d'air 20, 21, 32, 34, 43 **circuit d'identification** 28**,** 35**,** 40**,** 42**,** 43 **contacts à ressort** 27**,** 28**,** 35**,** 40**,** 42**,** 43 **contamination** 28**,** 29**,** 31 fragments 15, 29, 30, 31, 33, 35, 36, 37, 40 graisse 31 poussière 31 rayures 31, 40 **coque** 22**,** 23**,** 42 **couvercle** 12**,** 13**,** 16**,** 17**,** 19**,** 20**,** 21**,** 22**,** 23**,** 24**,** 27**,** 28**,**  32**,** 40**,** 41**,** 42

#### **D**

**Dashboard** 20**,** 24**,** 25 **déversement de résine** 26 **données techniques** 10

#### **E**

**écran d'affichage** 12**,** 27**,** 28**,** 40**,** 42 **écran tactile** 11**,** 12**,** 18**,** 21**,** 22**,** 24**,** 25**,** 40**,** 41**,** 43 **élimination des déchets** 31**,** 32**,** 34**,** 37**,** 38 **erreur** 12**,** 33**,** 34**,** 35**,** 43 **erreurs d'impression** 30**,** 31**,** 35**,** 37 échec d'une impression 30, 31, 33 **Ethernet** 11**,** 16**,** 18**,** 20**,** 21**,** 25**,** 40 **expédition** 11**,** 17**,** 21**,** 22**,** 38 colis 22 packaging 7, 17, 19, 21, 22, 38 déballage 17 transport 21 **expédition** 17**,** 21**,** 38 verrou 17, 22 **F**

**FDS** 14**,** 26**,** 37**,** 38 **fiche de données de sécurité** 14**,** 26**,** 37**,** 38 **fichiers diagnostics** 33 **filtre** 30**,** 31**,** 32**,** 37 **Finish Kit** 17**,** 25**,** 34 **firmware** 30 **fonctionnement** 8**,** 13**,** 14

#### **G**

**garantie** 8**,** 9**,** 10**,** 17**,** 20**,** 21**,** 22**,** 27**,** 38 **godet de récupération de la résine** 27**,** 29

#### **I**

**installer** 17**,** 19**,** 23**,** 31**,** 32 installation 3, 8, 24, 27

### **L**

**laser** 11**,** 13**,** 31**,** 36**,** 40**,** 41**,** 42**,** 44 **Light Processing Unit** 11**,** 17**,** 36**,** 41 boîtier LPU 17, 22, 29, 30, 41, 42 LPU 17, 22, 29, 30, 41, 42

#### **M**

**mélangeur** 18**,** 19**,** 31**,** 32**,** 41**,** 42 **mettre à niveau** 13**,** 17**,** 18**,** 20**,** 24**,** 30**,** 41 mise à niveau 12, 18, 41

#### **P**

**plateforme de fabrication** 11**,** 12**,** 14**,** 19**,** 21**,** 22**,** 24**,** 29**,**  30**,** 31**,** 35**,** 36**,** 40**,** 41**,** 42**,** 43 levier de sécurité de la plateforme 19, 40, 42 support de la plateforme 19, 29, 30 **PreForm** 20**,** 24**,** 30**,** 31**,** 35**,** 36**,** 43 **propre** 15**,** 16**,** 18**,** 26**,** 28**,** 29**,** 30**,** 31**,** 33**,** 34**,** 35**,** 40**,**  41**,** 42**,** 43 nettoyage 15, 28, 30, 31, 33, 43 **puissance** 11**,** 13**,** 17**,** 18**,** 22**,** 24**,** 26**,** 27**,** 29**,** 30**,** 42 **R**

**respect** 10**,** 14 conformité 7, 8, 10, 15, 44

#### **S**

**sécurité** 7**,** 8**,** 10**,** 13**,** 14**,** 15**,** 16**,** 26**,** 37**,** 38**,** 41**,** 44 **spatule spéciale pour le bac à résine** 30**,** 31**,** 33**,** 34**,** 43 **spécifications** 10**,** 11**,** 13**,** 15**,** 21 **support des cylindres** 31**,** 36**,** 41**,** 42

#### **T**

**température** 11**,** 24**,** 25**,** 41 chaleur 15, 24, 25, 26, 37

#### **U**

**USB** 11**,** 18**,** 20**,** 21**,** 22**,** 43

#### **V**

**valve de distribution** 20**,** 27**,** 28**,** 34**,** 40 **vis sans fin** 22**,** 29**,** 41 **vitre optique** 15**,** 42

#### **W**

**Wi-Fi** 11**,** 18**,** 20**,** 21**,** 25**,** 43

## **10. Glossaire**

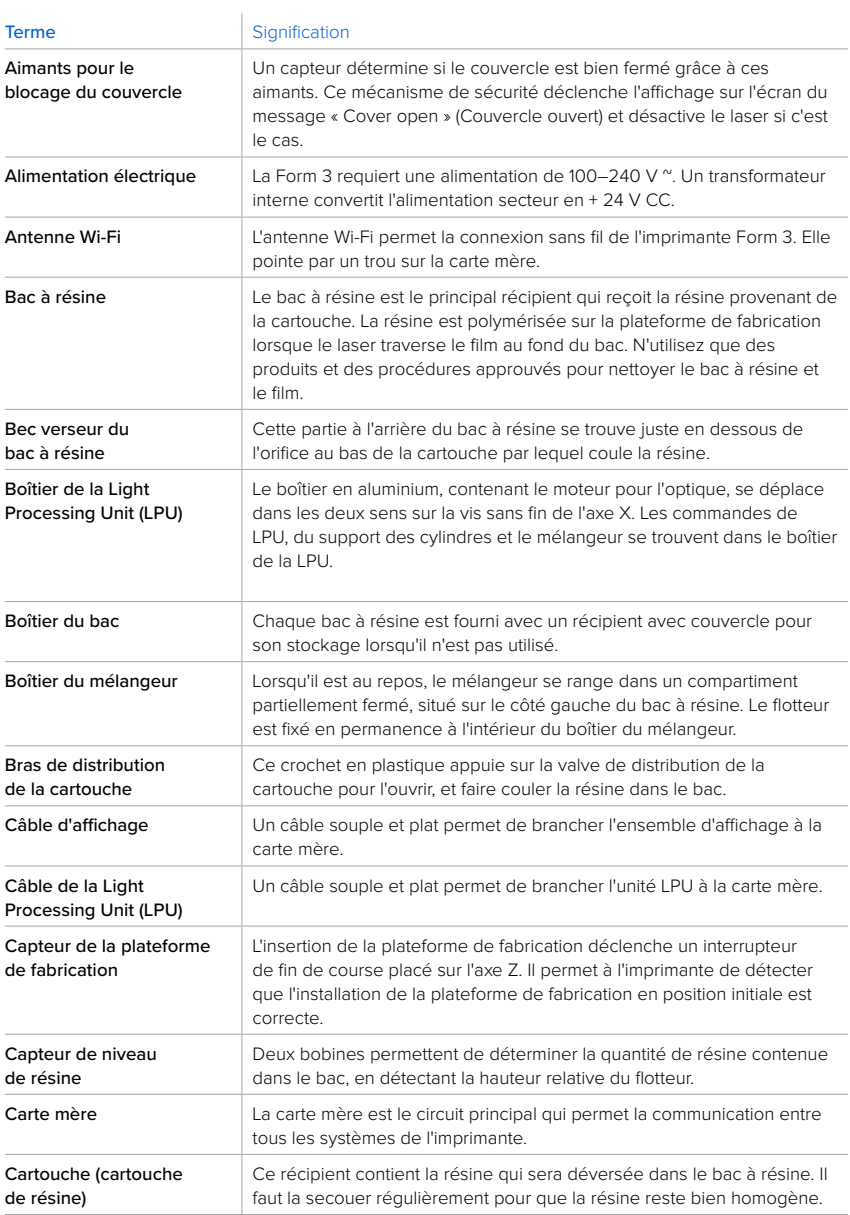

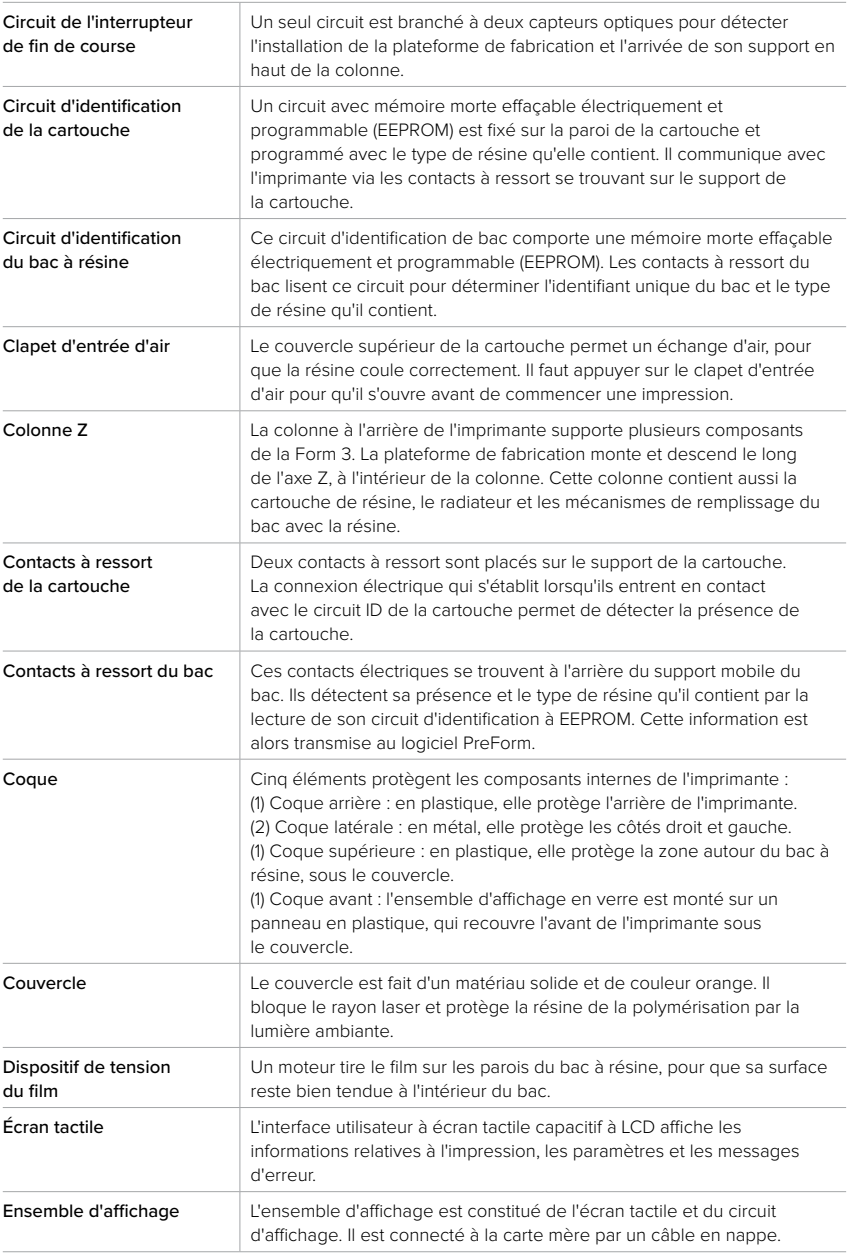

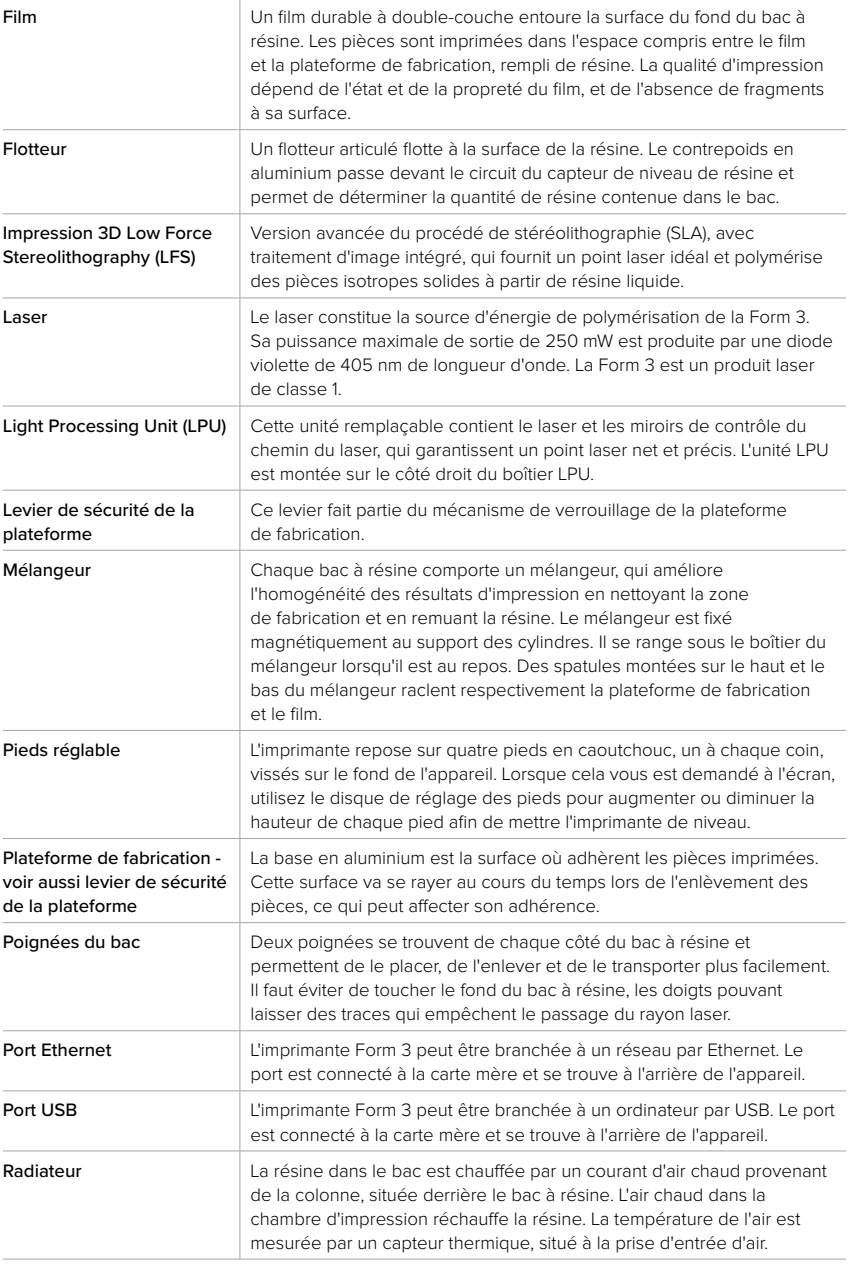

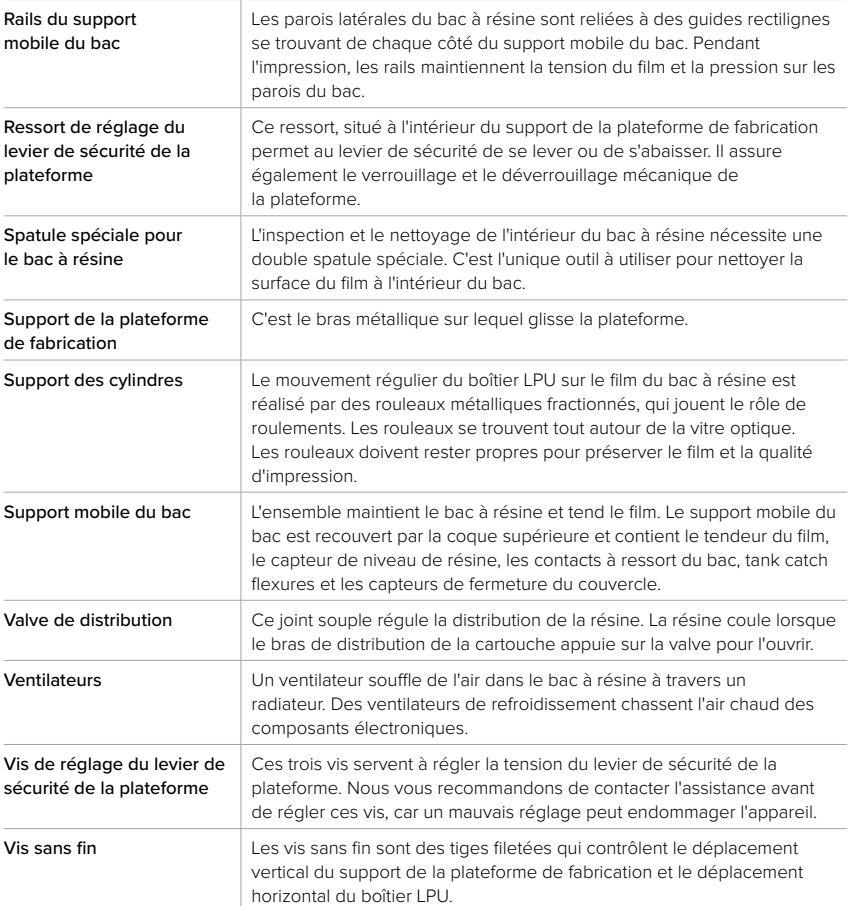

## **11. Conformité du produit**

#### **L'imprimante Form 3 est conforme aux normes de sécurité laser et électrique suivantes :**

#### **Électricité**

- UL 60950-1, 2ème Édition, 14/10/2014
- CAN/CSA C22.2 No. 60950-1-07, 2ème Édition, oct. 2014
- IEC 60950-1: 2005 + A1: 2009 + A2:2013
- EN 60950-1:2006 + A11:2009 + A12:2011 + A1:2010 + A2:2013

#### **Laser**

- IEC 60825-1:2014
- EN 60825-1:2014

Normes de performance de la Food and Drug Administration (FDA) pour les produits laser, à l'exception des dérogations relatives à la Laser Notice No. 56, daté du 8 mai 2019.

Numéro de fichier UL E477754

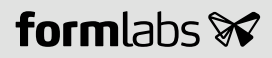